Henrik Reichel

Entwurf und Realisierung eines Überwachungssystems für Strahllage und Strahlleistung in optischen Systemen für Laser hoher Intensität

eingereicht als

# DIPLOMARBEIT

an der

# HOCHSCHULE MITTWEIDA

# UNIVERSITY OF APPLIED SCIENCES

Elektro- und Informationstechnik

Mittweida, 2010

Erstprüfer: Prof. Dr.-Ing. Christian Schulz Zweitprüfer: Dipl.-Ing.(FH) Sascha Klötzer

Vorgelegte Arbeit wurde verteidigt am:

### **Bibliographische Beschreibung:**

Reichel, Henrik:

Entwurf und Realisierung eines Überwachungssystems für Strahllage und Strahlleistung in optischen Systemen für Laser hoher Intensität. - 2010. - 40 S. Mittweida, Hochschule Mittweida, Fakultät Elektro- und Informationstechnik, Diplomarbeit, 2010

Referat:

Ziel der Diplomarbeit ist es, eine Messeinrichtung zur Erfassung der Lage von Laserstrahlen zu konzipieren. Dazu wird der Weg von der Aufgabenstellung über Simulation, Konstruktion und Dimensionierung von Komponenten bis zum hardwareseitigen Aufbau beschrieben.

Im Ergebnis liegt ein Messsystem vor, mit dem eine gewünschte Lage eines Laserstrahles überprüft werden kann.

# Inhaltsverzeichnis

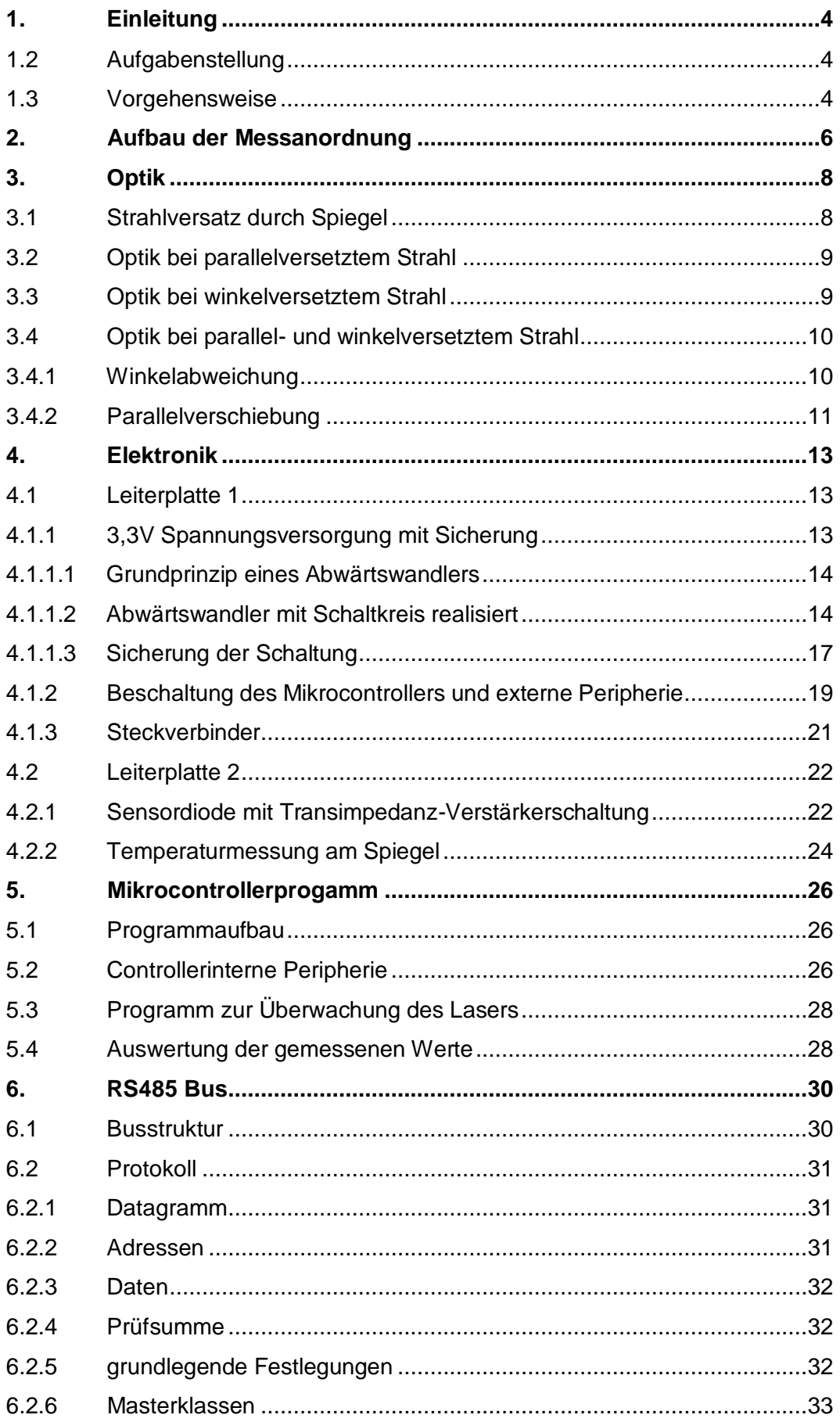

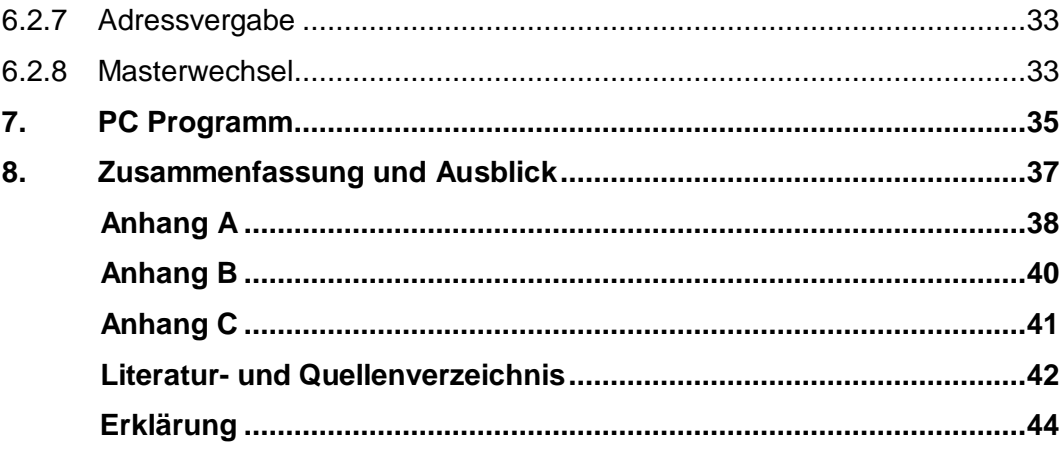

# **Abbildungsverzeichnis**

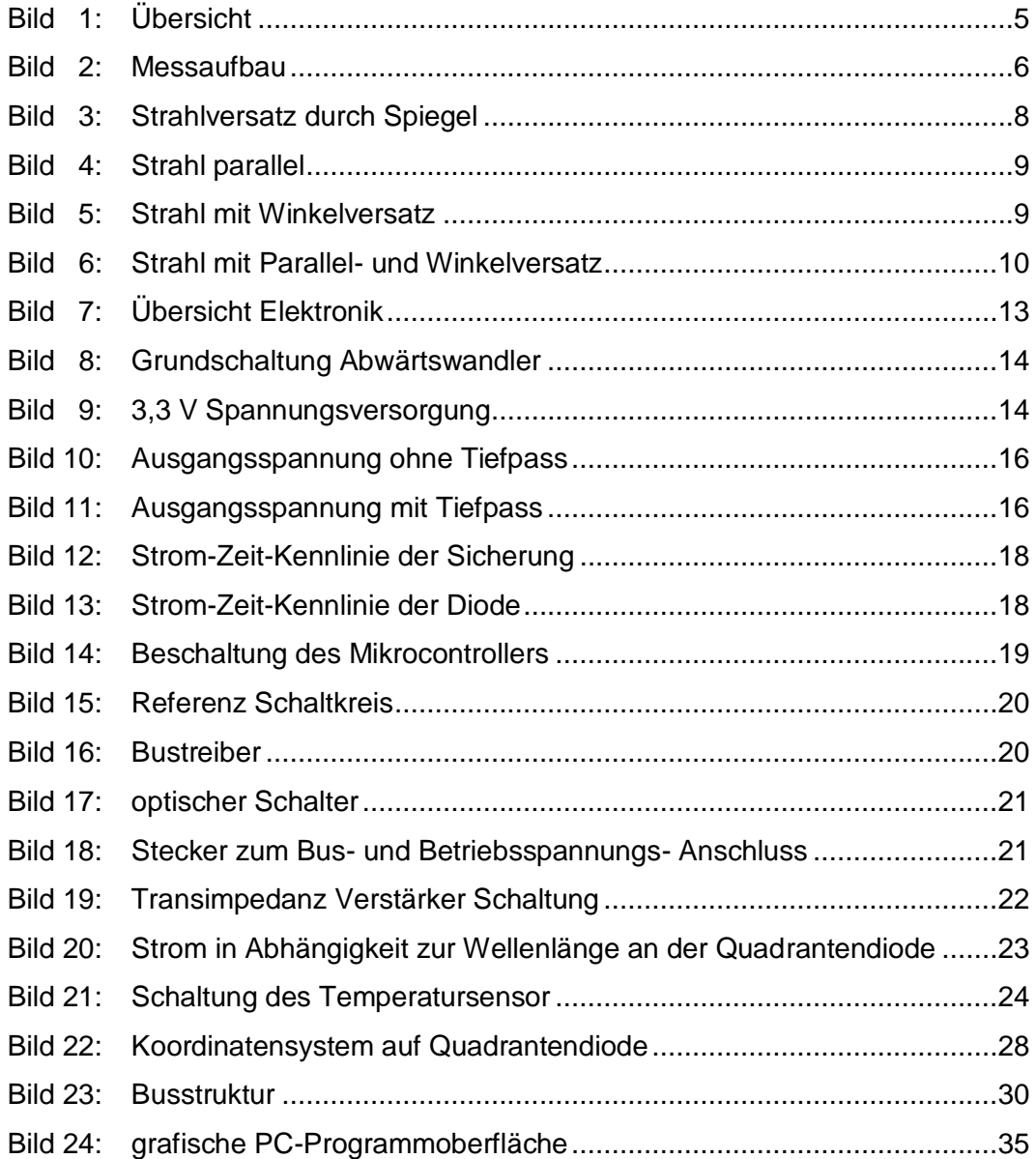

#### <span id="page-5-0"></span>**1. Einleitung**

An den Hochleistungs- und Ultrakurzpulslaseranlagen des Laserapplikationszentrums in Mittweida treten aufgrund von Temperaturschwankungen an den Komponenten und Dejustage, Abweichungen im Strahlengang auf. Die thermisch bedingten Änderungen äußern sich durch das Auftreffen eines Laserstrahls auf die Umlenkspiegel, welche dadurch erwärmt werden und ihre Reflektionseigenschaften ändern können. Bei den Ultrakurzpulslasern ist der Laser an sich schon instabil und verursacht so schon Änderungen im Strahlengang. Um unzulässig große Abweichungen zu vermeiden, muss eine Messeinrichtung diese Werte feststellen und den Laser gegebenenfalls abschalten, da ein falscher Strahlengang verfälschte Ergebnisse am Nutzpunkt verursacht sowie die Zerstörung teurer Anlagenteile zur Folge haben kann.

#### <span id="page-5-1"></span>1.2 Aufgabenstellung

In der Diplomarbeit soll eine Messeinrichtung zur Messung an einem 3 kW Hochleistungslaser und einem Ultrakurzpulslaser entworfen werden. Die Überwachung eines Laserstrahls erfolgt an mehreren Stellen im Strahlengang hinter den Umlenkspiegeln. Eine Verknüpfung der Sensoren zu einem Leitrechner wird über einen RS485-Bus realisiert. Funktionen der Überwachung und notfalls Abschaltung des Lasers müssen auch bei nicht aktivem Leitrechner gegeben sein. Die Messeinrichtung soll eine Auswertung eines Temperatursensors zur Überwachung der Spiegeltemperatur integriert haben. Mit Hilfe der Messeinrichtung ist die Überprüfung der Strahllage nach Justierung einer Laseranlage zu ermöglichen.

#### <span id="page-5-2"></span>1.3 Vorgehensweise

Als erstes wird aus der Grundlage der vorhandenen Optikwürfel mit Spiegel die Dimensionierung der Konstruktionsteile der Messanordnung und die dazu notwendigen optischen Elemente bestimmt. Danach werden elektronische Komponenten zu Erfassung der Eingangssignale beschrieben. Als nächstes wird ein Mikrocontroller programmiert und ein PC-Programm zur Überwachung und Parametrierung mit der Programmiersprache Visual Basic geschrieben. Über einen Bus findet die Kommunikation zwischen den Messsystemen und einem oder auch mehreren PCs statt.

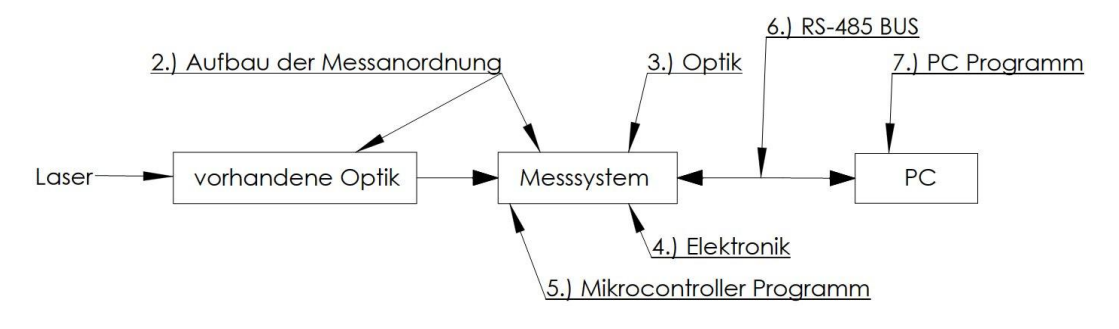

<span id="page-6-0"></span>**Bild 1: Übersicht**

#### <span id="page-7-0"></span>**2. Aufbau der Messanordnung**

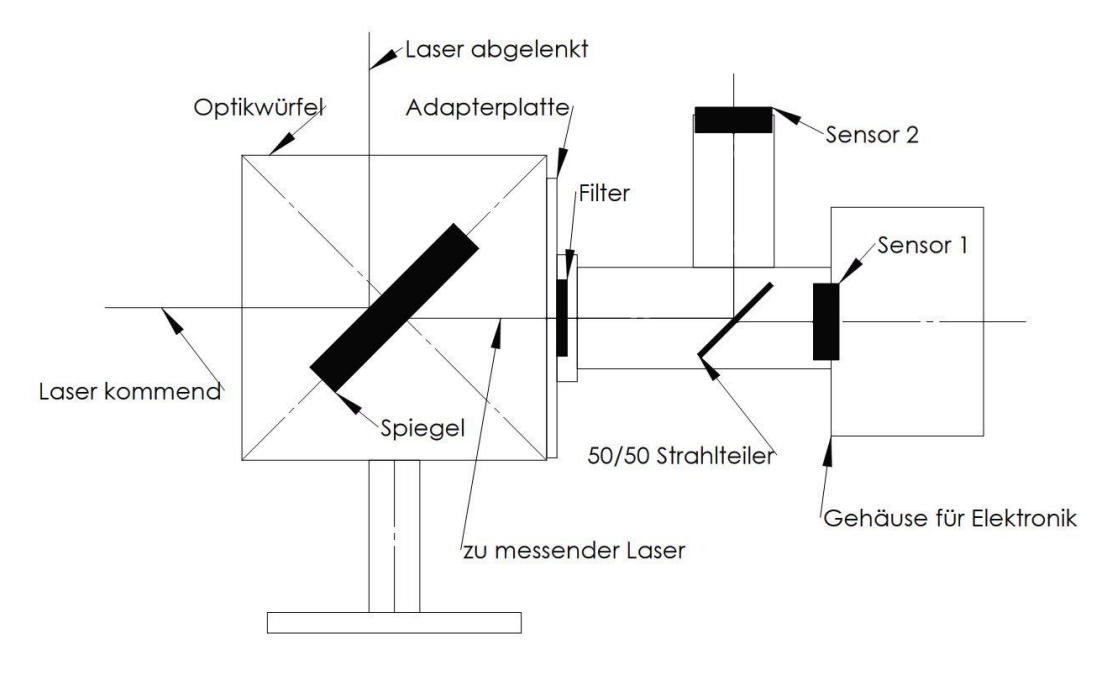

**Bild 2: Messaufbau**

<span id="page-7-1"></span>An die in den Anlagen bestehenden Optikwürfel mit Ablenkspiegeln wird das entworfene Messsystem über eine Adapterplatte angebracht.

Die Ablenkspiegel lenken den Strahlengang zwischen dem Lasereintritt in die Anlage über Elemente zur Veränderung des Strahles bis hin zum Nutzpunkt.

Das Messsystem besteht aus Filter, Strahlteiler und ein oder zwei Sensoren. Wenn nur ein Sensor verwendet wird, ist dieser direkt an die Adapterplatte angebracht. Der Vorteil beim Einsatz von 2 Sensoren besteht in der Möglichkeit zur Feststellung einer Winkelabweichung des kommenden Laserstrahls. Wird nur ein Sensor angebracht, kann lediglich festgestellt werden, ob er auf die Mitte des Spiegels auftrifft. Das Messsystem wird über die Adapterplatte so am Optikwürfel befestigt, dass der durch den Spiegel gehende zu messende Laserstrahl den Filter genau mittig passiert. Der Versatz zwischen kommendem Laser und zu messendem Laser kann dazu berechnet werden (siehe Punkt 3.1.1). Um störenden Einflüssen durch Einfall von Fremdlicht entgegen zu wirken, wird der Filter eingesetzt. Wenn kein Einfluss besteht, kann er auch weggelassen werden. Der Filter lässt bevorzugt das Licht mit der Wellenlänge des Laserstrahls durch. Lichtleistungen mit anderen Wellenlängen werden gedämpft. Am Strahlteiler wird der zu messende Laserstrahl auf die zwei Sensoren abgelenkt.

Dabei teilt sich auch seine ursprüngliche Leistung zu etwa gleichen Teilen. Es entsteht wieder ein Parallelversatz zwischen dem eintreffenden und zu Sensor 1 gehenden Strahlenverlauf. Der prinzipielle Aufbau und die benötigten Teile wurden in einem Gespräch mit dem Betreuer geklärt. **Quelle:[1]**

Alle benötigten Teile zur Realisierung des Messaufbaus sind mit SolidWorks konstruiert worden. Dazu gehören die Adapterplatte und das Trägerteil für Strahlteiler, Filter und Sensoren. Diese Teile sind nach den erstellten Zeichnungen an der Hochschule gefertigt worden.

Das Gehäuse für die Elektronik stammt von der Firma "Hammond Manufacturing", welches für den eigentlichen Einsatz noch bearbeitet wurde. **Anhang [A]**

#### <span id="page-9-0"></span>**3. Optik**

<span id="page-9-1"></span>3.1 Strahlversatz durch Spiegel

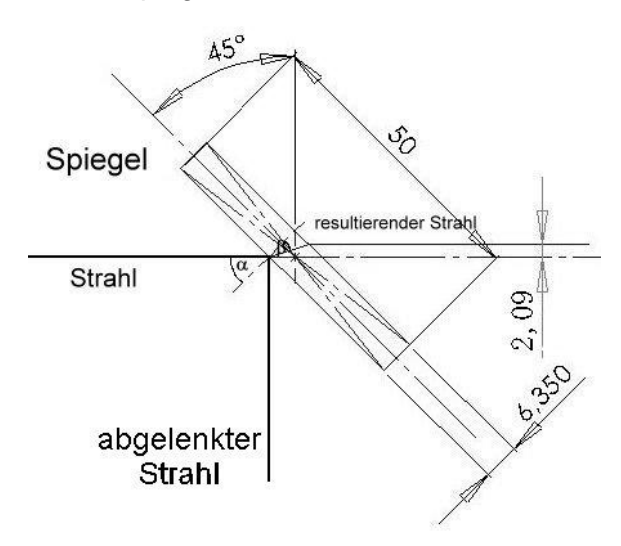

**Bild 3: Strahlversatz durch Spiegel**

<span id="page-9-2"></span>Der Spiegel kann als planparallele Platte betrachtet werden, es gilt das Brechungsgesetz.

$$
\frac{\sin \alpha}{\sin \beta} = n
$$
  
(1)

Daraus ergibt sich nach dem Spiegel ein vom Parallel- und Winkelversatz abhängiger Strahlenverlauf. Der abgelenkte Strahl ist in diesem Fall nicht von Interesse.

Im Bild 2 ist ein mit SolidWorks dargestellter, um 45° gedrehter Spiegel, mit 6,35 mm Dicke und einer Brechzahl  $n = 1.5$  zu sehen, wodurch es zu einer Parallelverschiebung des Strahls um 2,09 mm kommt.

$$
\Delta = d * \sin \alpha * \left[ 1 - \frac{\cos \alpha}{\sqrt{n^2 - (\sin \alpha)^2}} \right]
$$
  
(2) Quelle: [17]

#### <span id="page-10-0"></span>3.2 Optik bei parallelversetztem Strahl

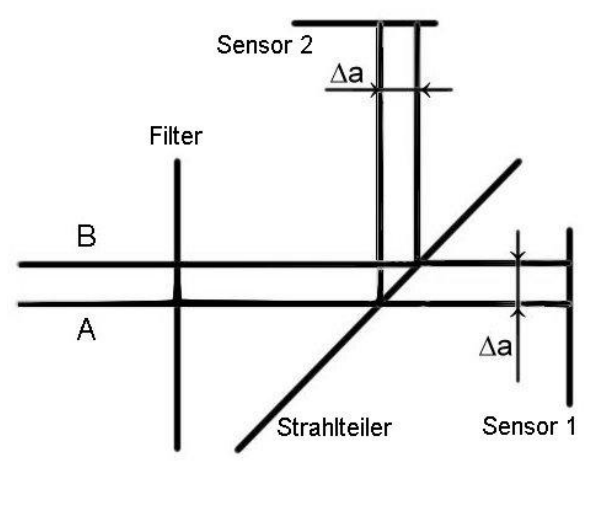

**Bild 4: Strahl parallel**

<span id="page-10-2"></span>Im Falle eines Parallelversatzes ändern sich die gemessenen Positionen an den Sensoren um den gleichen Betrag. Der Strahl B ist zum Strahl A parallel versetzt.

<span id="page-10-1"></span>3.3 Optik bei winkelversetztem Strahl

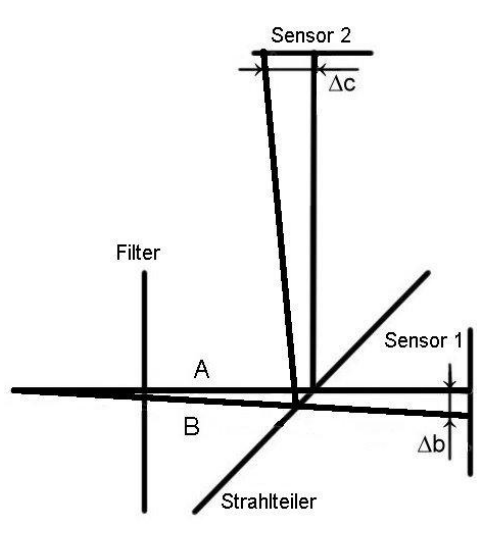

**Bild 5: Strahl mit Winkelversatz**

<span id="page-10-3"></span>Im Falle eines Winkelversatzes ändern sich die gemessenen Positionen an den Sensoren aufgrund der verschiedenen Abstände zum Strahlteiler unterschiedlich. Der Strahl B ist zum Strahl A Winkelversetzt.

<span id="page-11-0"></span>3.4 Optik bei parallel- und winkelversetztem Strahl

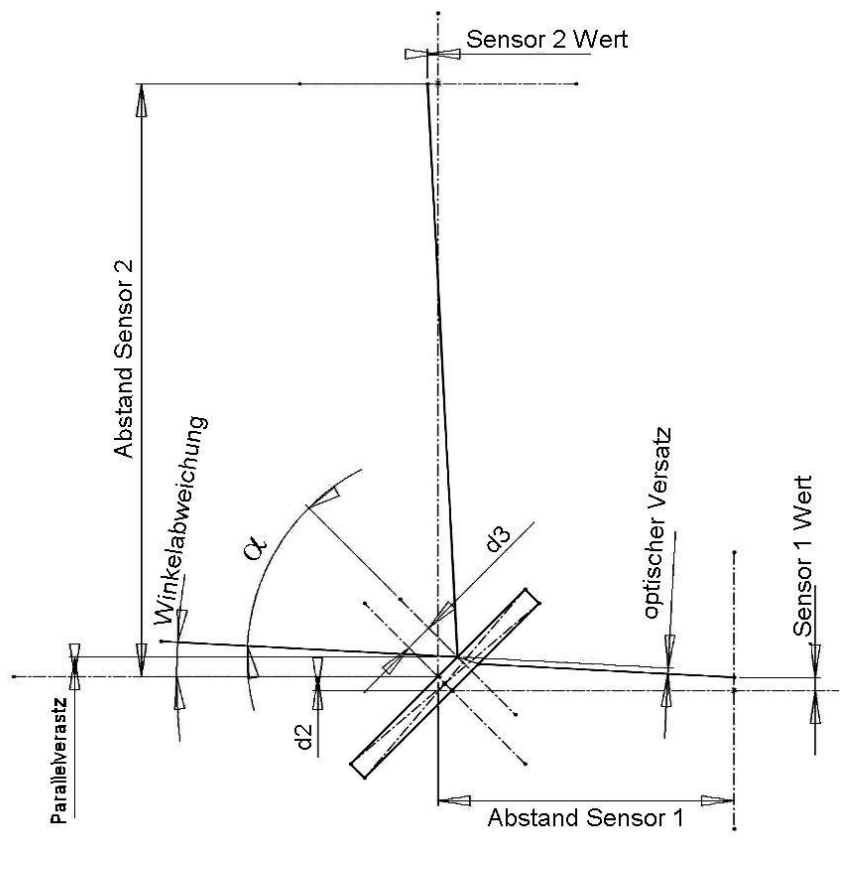

**Bild 6: Strahl mit Parallel- und Winkelversatz**

<span id="page-11-2"></span>Mit Hilfe von SolidWorks ist der mathematische Zusammenhang zur Bestimmung von Einfallswinkel und Parallelverschiebung des zu messenden Strahls bestimmt worden.

#### <span id="page-11-1"></span>3.4.1 Winkelabweichung

Als erstes werden die Abweichungen, welche durch den Strahlteiler am Sensor 1 auftreten, zurückgerechnet. Aufgrund der konstruktiven Lage ist der erste Sensor zum zweiten um "d2" verschoben.

$$
d2 = \text{dicke} * \text{Cos}\left(\frac{\pi}{4}\right) = 0,707 \text{mm}
$$
\n
$$
(3)
$$

Nun ist der optische parallele Versatz mit der Formel aus Punkt 3.1.1 zu bestimmen und durch den Cosinus der Winkelabweichung zu dividieren, um die senkrechte Abweichung auf dem Sensor 1 berechnen zu können. Dieser Wert wird im weiteren Verlauf als "korrektur" bezeichnet und ist von der noch nicht

bekannten Winkelabweichung abhängig. Er kann dadurch erst später berechnet werden und wird vorerst als Null angenommen. Mit diesen Größen wird der korrigierte Sensor 1 Wert berechnet und mit dem von Sensor 2 addiert.

$$
summe = Sensor2 + (Sensor1 - d2 + korrektur)
$$
  
(4)

Die resultierende Winkelabweichung ergibt sich nun aus

Winkelabweichung = 
$$
\tan^{-1}\left(\frac{\text{summe}}{\text{abstand}_{\text{sensor2}} - \text{abstand}_{\text{sensor1}}}\right)
$$

\n(5)

und der Einfallswinkel auf den Strahlteiler kann mit

$$
\alpha = \frac{\pi}{4} - \text{Winkelabweichung}
$$
\n(6)

berechnet werden. Dieser Ablauf wird durch die Funktion, Winkel Parallel  $y()$  im PC-Programm solange ausgeführt, bis sich der "korrektur" Wert nicht mehr wesentlich ändert.

#### <span id="page-12-0"></span>3.4.2 Parallelverschiebung

Um den parallelverschobenen Teil des Sensor 2 Wertes zu ermitteln, wird der Anteil durch die Winkelabweichung vom gemessenen Sensor 2 Wert abgezogen.

\n
$$
\text{verschoben}_{\text{sensor2}} = \text{sensor2} - \tan(\text{Winkelabweichung}) \cdot \text{abstand\_sensor2}
$$
\n

\n\n (7)\n

Jetzt wird die parallele Verschiebung des schräg auftreffenden Lasers in Bezug auf den Nullpunkt des Strahlteilers berechnet.

\n
$$
\text{verschoben parallel}_{\text{sensor2}} = \text{verschoben}_{\text{sensor2}} * \text{Cos}(\text{Winkelabweichung})
$$
\n

\n\n $\text{(8)}$ \n

Damit kann jetzt die Länge der Verschiebung auf dem im Winkel von 45 Grad liegenden Strahlteiler berechnet werden

d3 = 
$$
\frac{\text{verschoben parallel}_{\text{sensor2}}}{\text{Sin}\left(\frac{\pi}{2} - \alpha\right)}
$$
  
(9)

und daraus die Parallelverschiebung (parllel) des zu messenden Strahls mit dem Satz von Pythagoras (a=b).

$$
parallel = \sqrt{\left(\frac{d3^2}{2}\right)}
$$
  
(10)

Auch dieser Wert wird durch die Funktion Winkel\_Parallel\_y() berechnet.

### <span id="page-14-0"></span>**4. Elektronik**

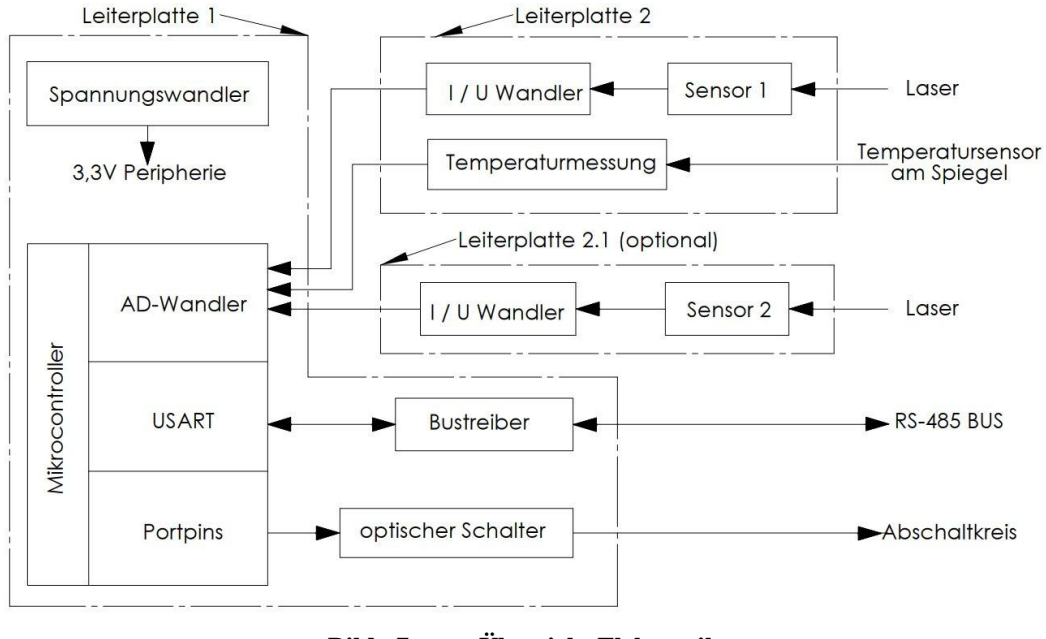

**Bild 7: Übersicht Elektronik**

<span id="page-14-3"></span>In Bild 7 sind wesentliche Elemente zur Funktionserfüllung der Schaltung sowie deren Ein- und Ausgangssignale dargestellt. Die Betriebsspannungszufuhr ist nicht abgebildet, sie liegt an allen Elementen, die diese benötigen an.

#### <span id="page-14-1"></span>4.1 Leiterplatte 1

Auf der ersten Leiterplatte befinden sind die elektrischen Komponenten Spannungsversorgung, Mikrocontroller und dazugehörige Peripherie sowie Steckverbinder für Signale von und zur Leiterplatte.

#### <span id="page-14-2"></span>4.1.1 3,3V Spannungsversorgung mit Sicherung

Da der Mikrocontroller 2,7V - 3,6V Betriebsspannung benötigt, muss diese aus der Versorgungsspannung (9V- bis 15V-) gewonnen werden. Dazu wird ein DC/DC Controller mit einer Beschaltung als Abwärtswandler nach Datenblatt verwendet. **Quelle: [12]**

#### <span id="page-15-0"></span>4.1.1.1 Grundprinzip eines Abwärtswandlers

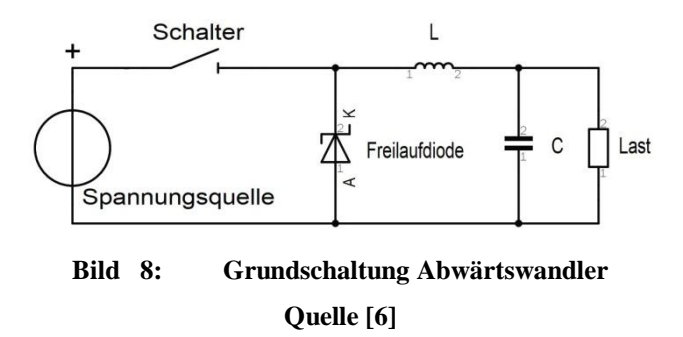

<span id="page-15-2"></span>Wird der Schalter geschlossen, so fließt ein Strom durch die Spule und die Last. Außerdem wird der Kondensator geladen. Wenn der Schalter wieder geöffnet wird fließt, der Strom durch die im Magnetfeld der Spule gespeicherte Energie über die Freilaufdiode weiter. Die Last wird jetzt auch vom Kondensator mit Energie versorgt. Die Spannung an der Last wird durch das Tastverhältnis des Schalters bestimmt.

#### <span id="page-15-1"></span>4.1.1.2 Abwärtswandler mit Schaltkreis realisiert

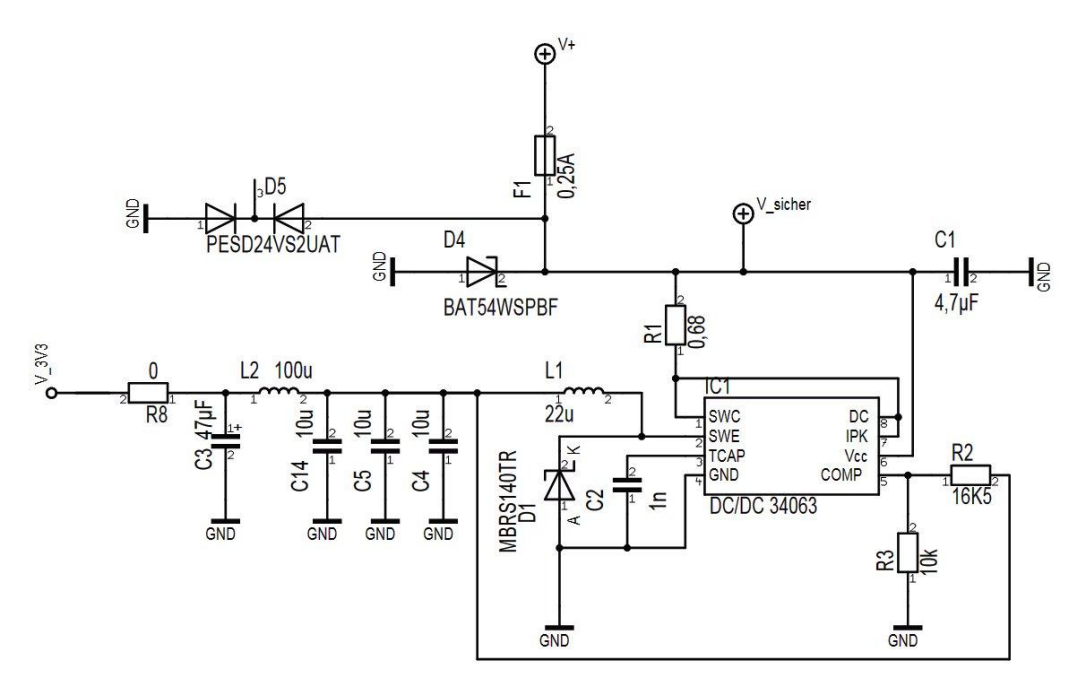

**Bild 9: 3,3 V Spannungsversorgung**

<span id="page-15-3"></span>Bei dem verwendeten Abwärtswandler wir die Ausgangsspannung durch deren Messung und Vergleich mit einer Referenzspannung über einen Komparator geregelt. Der Schalter wird durch einen Transistor ersetzt und die Schaltfrequenz ist über einen Kondensator wählbar. Der beschriebene Schaltkreis wurde

aufgrund seiner überschaubaren Außenbeschaltung und Simulierbarkeit in Spice- Programmen gewählt. Aufgrund einer kleinen Last der zu versorgenden Schaltung wird kein externer Transistor als Schalter benötigt.

Die Widerstände R2 und R3 am IC1 bilden einen Spannungsteiler mit dem die Ausgangsspannung gemessen wird. Das Teilerverhältnis muss so gewählt werden, dass am Eingang COMP des IC1 1,25 Volt anliegen, wenn die gewünschte Ausgangsspannung erreicht ist.

> $\boldsymbol{R}$  $\frac{12}{R3}$  $\overline{A}$  $\mathbf{1}$ **(11)**

Aufgrund der gewählten Widerstände aus der E96 Reihe wird eine Ausgangsspannung von 3,3125V ( $\approx$  3,3V) erzielt. Wenn diese Spannung erreicht ist, wird ein aussteuern des Schalttransistors verhindert. Unterhalb dieser Spannung schaltet der Ausgangstransistor mit der durch C2 gewählten Frequenz. Diese ist laut Datenblatt bei 1nF gleich 100kHz, was auch die Maximalfrequenz ist, Wählt man eine größere Kapazität so sinkt die Schaltfrequenz.

Über den Widerstand R1 wird der Ladestrom in die Induktivität L1 bei auf gesteuerten Transistor festgelegt. Dieser Strom muss so gewählt werden, dass er kleiner als der maximale Strom durch den Schalttransistor ist aber mindestens so groß, dass genug Energie in den Ladekreis gelangt, um die gewollte Ausgangsspannung unter maximaler Last zu erreichen. Bei einer variablen Versorgungspannung ist darauf zu achten, dass diese Bedingungen im gesamten Bereich gegeben sind. Es ist auch zu prüfen, ob der Widerstand für die in ihm umgesetzte Leistung konzipiert ist.

Die Werte der Bauelemente wurden teilweise mittels Spice Simulation ermittelt. Dafür wurde das Programm LTspice IV von Linear Technology verwendet.

Im Diagramm (Bild 8) ist der Einschwingvorgang der Ausgangsspannung über den Kapazitäten C4, C5, C14, welche die Funktion von C in Bild 6 erfüllen, zu sehen.

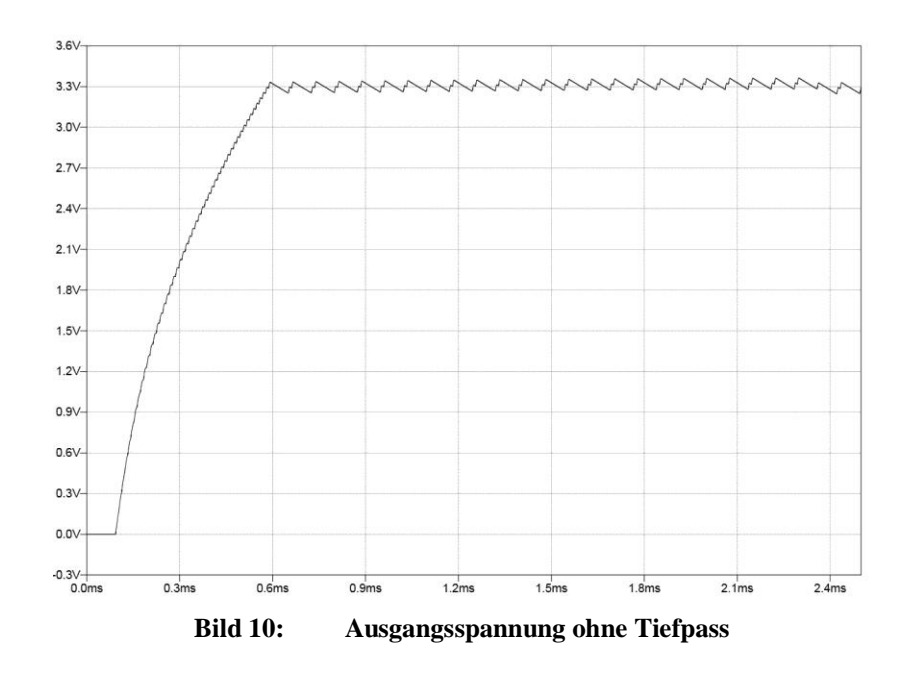

<span id="page-17-0"></span>Die gewünschte Spannung ist bei einem ohmschen Laststrom von 40mA nach 0,6 ms aufgebaut. Da die eingeschwungene Spannung mit einer Amplitude von 75mV noch zu stark schwingt, wird diese mit einem nachfolgenden Tiefpass, bestehend aus L2 und C3 geglättet.

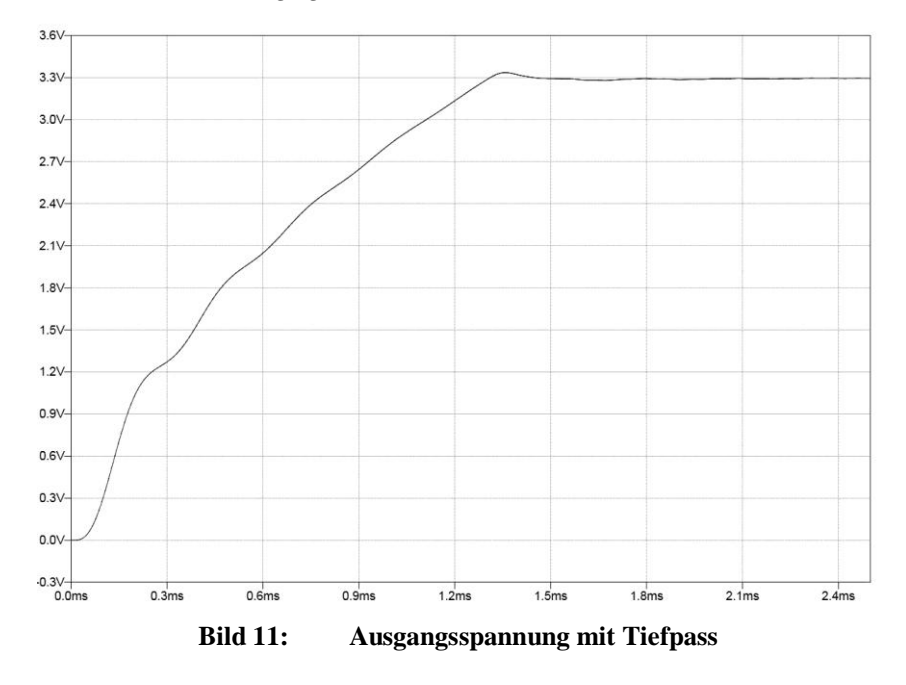

<span id="page-17-1"></span>Damit ist der Einschwingvorgang erst nach 1,5 ms abgeschlossen aber die Ausgangsspannung ist mit einer Amplitude von 5 mV gut geglättet.

#### <span id="page-18-0"></span>4.1.1.3 Sicherung der Schaltung

Die Sicherung F1 dient dem Schutz gegen unzulässig hohe Ströme auf der Platine und in Kombination mit der Diode D4 dem Verpolungsschutz. Im Falle einer Verpolung soll die Sicherung vor Zerstörung der Diode auslösen. Dazu ist der zu erwartende Kurzschlussstrom abzuschätzen, welcher durch die Sicherung und die Diode fließt. Die Sicherung hat laut Datenblatt einen Widerstand von 0,65 Ω. Bei der Diode wird der Widerstand aus der Spannung-Strom Kennlinie im Datenblatt bei einer Spannung von 1 V über dem Bauelement und einem Strom von 0,3 A berechnet. Daraus erhält man einen Widerstand von 3,3 Ω. Der Widerstand der Zuleitung kann mit

$$
R = \frac{2 * l}{\kappa * A}
$$
  
(12)

berechnet werden, wobei für die Länge der Leitung 30m und für den Querschnitt 0,6mm<sup>2</sup> angenommen werden. Der spezifische Leitwert von Kupfer ist 59 Ω<sup>-1</sup>mm<sup>-</sup> <sup>1</sup>, somit ergibt sich ein Widerstand von 1,7 Ω Der Gesamtwiderstand der Schaltung ist die Summe der Teilwiderstände und beträgt 5,65 Ω. Aus diesen Werten ergibt sich bei einer Betriebsspannung von 9 V der Kurzschlussstrom mit 1,6 A. Aus der Zeit-Strom – Durchlasskennline der 0,25 A Sicherung kann man nun eine Abschaltzeit von 150µs ablesen.

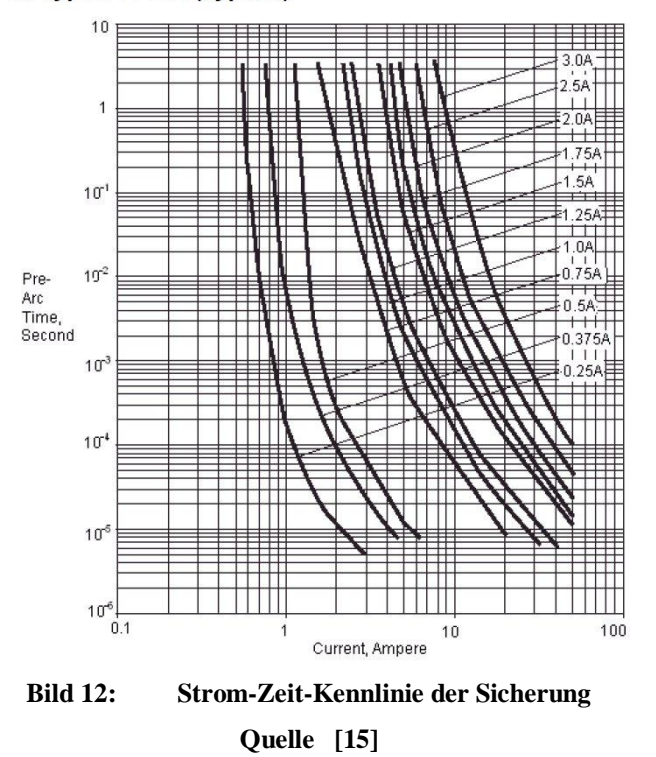

**Fuse Time - Current Characteristics** For Type F0603E (Typical)

<span id="page-19-0"></span>In Bild 11 wird der Strom durch die Diode über die Zeit dargestellt.

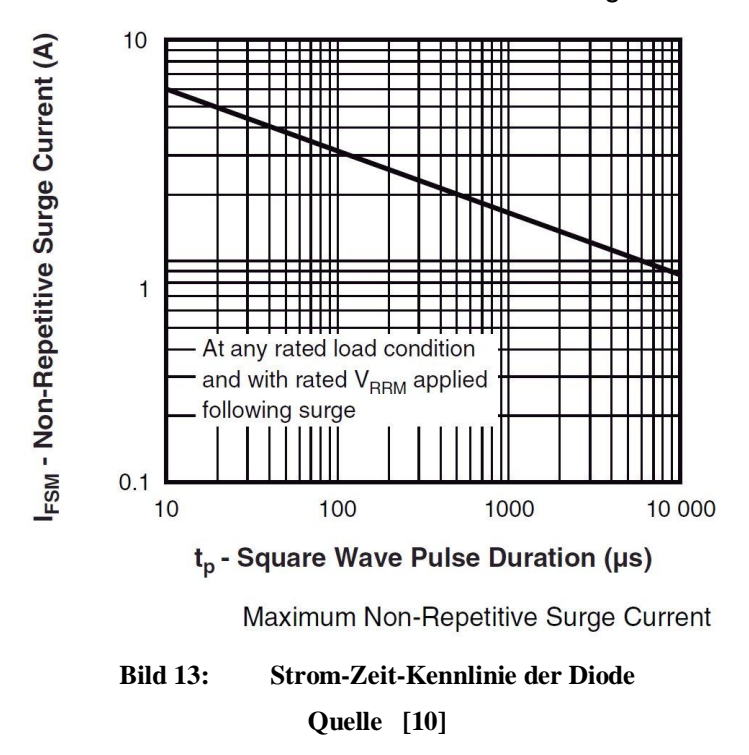

<span id="page-19-1"></span>Der Bereich oberhalb der Kennlinie beschreibt die Zerstörung der Diode. Aus dem Diagramm ist zu erkennen, dass die Diode einen Rechteckimpuls von 150 µs Dauer mit einer Stromstärke von 2,8 A noch verarbeiten kann. Da der Kurzschlussstrom kleiner als 2,8 A ist, wird die Diode nicht zerstört.

Die Diode D5 wird zum Ableiten von eventuellen elektrostatischen Überspannungen gegen Masse eingesetzt.

<span id="page-20-0"></span>4.1.2 Beschaltung des Mikrocontrollers und externe Peripherie

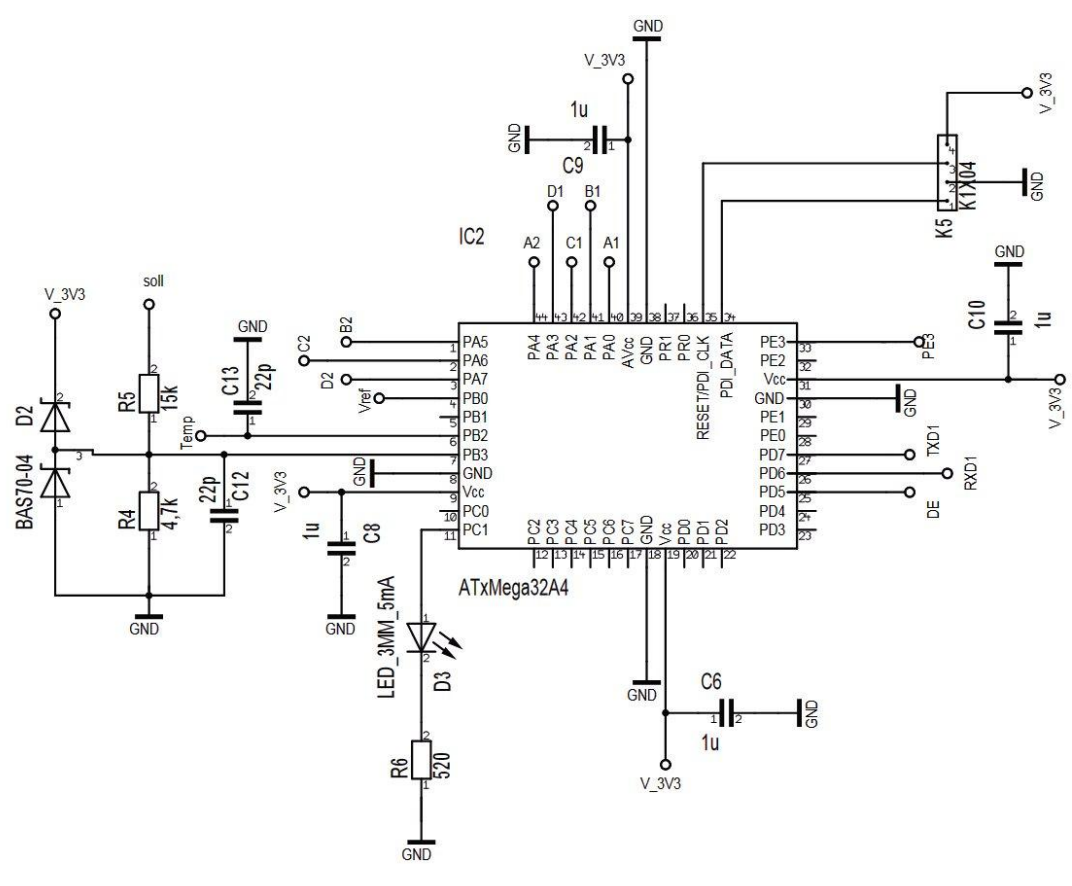

**Bild 14: Beschaltung des Mikrocontrollers**

<span id="page-20-1"></span>Als Mikrocontroller wird der ATxMega32A4 eingesetzt, da Vorkenntnisse zur Programmierung von Mikrocontrollern aus der AVR-Familie von Atmel und deren Programmierumgebung AVR-Studio vorhanden sind. Der Controller verfügt mit 12 Analogeingängen und 12 bit Auflösung über genügend viele, welche zur Realisierung der Applikation benötigt werden.

An den Portpins PA0 bis PA3 ist der erste Sensor angeschlossen und an PA4 bis PA7 der Zweite. Am Portpin PB0 liegt eine Referenzspannung von 2,5 Volt an, mit der alle anderen analog gemessenen Spannungen verglichen werden.

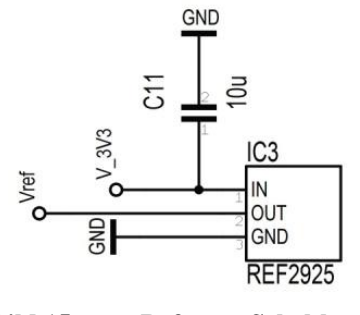

**Bild 15: Referenz Schaltkreis**

<span id="page-21-0"></span>Der bis zu 25mA hohe Ausgangsstrom des Referenzschaltkreises wird auch auf der zweiten Leiterplatte am Sensor benötigt.

Um die Spiegeltemperatur zu messen, ist der Eingang PB2 vorgesehen. Über Portpin PB3 kann ein Signal von 0V-10V, welches an "soll" anliegt und durch den Spannungsteiler R4 / R5 auf einen Spannungspegel von 0V-2,4V herabgesetzt wird, in den Controller übertragen und ausgewertet werden. Durch die Diode D2 wird sichergestellt, dass Werte kleiner 0V und größer 3,3 V bei zu hoher oder zu niedriger Spannung an "soll" den Analogeingang nicht zerstören. Am Portpin PC1 ist eine LED zur Anzeige des Betriebszustandes der Messeinrichtung vorgesehen. Dazu wurde ein Vorwiderstand aus den Datenblattangaben der Diode von 10mA bei 2V berechnet.

$$
Rv = \frac{3,3V - 2V}{10mA} = 130\Omega
$$
\n(13)

Der gewählte Widerstandswert aus der E12 Reihe beträgt 150Ω.

An den Pins PD5 bis PD7 ist der RS485 Bustreiber ADM3485 an eine controllerinterne USART angeschlossen um eine Kommunikation zu ermöglichen.

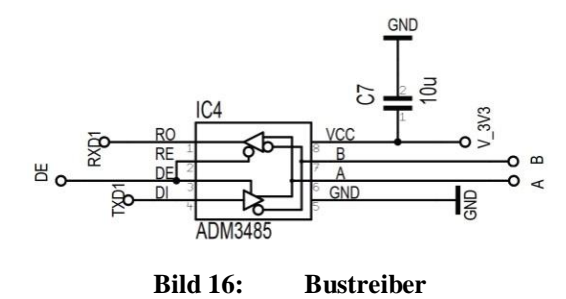

<span id="page-21-1"></span>Entscheidend für die Wahl des Bustreibers ist die Betriebsspannung von 3V bis 3,6V.

Als Schaltelement zur Abschaltung des Lasers wird der optische Schalter ASSR-1218 am Pin PE3 eingesetzt.

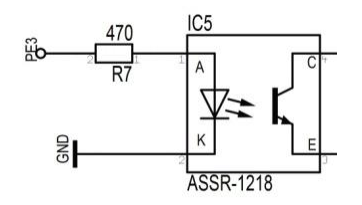

**Bild 17: optischer Schalter**

<span id="page-22-1"></span>Der Vorwiderstand R7 wird wie bei der LED aus den Datenblattangaben des Schalters so berechnet, dass 5mA Strom durch die Diode fließen. Im geschlossenen Zustand besitzt der Schalter einen Widerstand von nur einem Ohm, was eine Reihenschaltung mehrerer dieser Schalter im Abschaltkreis des Lasers möglich macht.

Die Steckerleiste K5 dient dem Anschluss eines Programmieradapters, um ein Mikrocontrollerprogramm in den ATxMega32A4 übertragen zu können. An den Pins zur Spannungsversorgung des Mikrocontrollers sind jeweils 1µF Kondensatoren vorgesehen, um Spannungseinbrüchen durch das Schalten von digitalen Ausgängen entgegenzuwirken.

#### <span id="page-22-0"></span>4.1.3 Steckverbinder

Um Signale zwischen den Leiterplatten zu übertragen, werden Stecker- und Buchsenleisten mit einem 2mm- Raster eingesetzt. Eine Verbindung zwischen den Messeinrichtungen erfolgt mittels 8-poligen RJ-45 Buchsen und Twisted-Pair-Netzwerkkabel. Für die Adernpaarbelegung wurde der Standard EIA/TIA 568A verwendet.

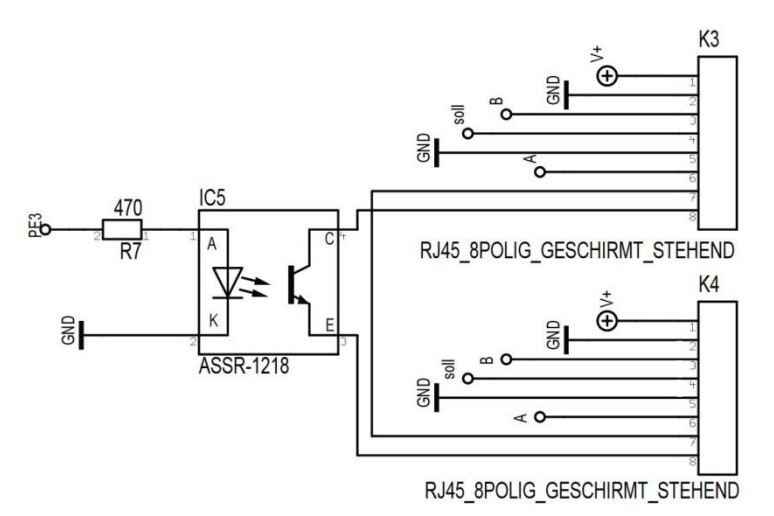

#### <span id="page-22-2"></span>**Bild 18: Stecker zum Bus- und Betriebsspannungs- Anschluss**

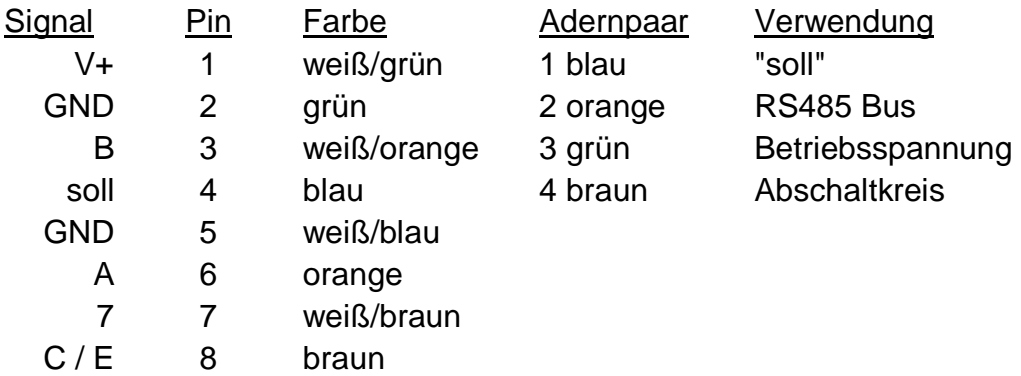

#### <span id="page-23-0"></span>4.2 Leiterplatte 2

Auf der zweiten Leiterplatte ist eine Quadrantendiode und die dazugehörige Elektronik zur Messsignalwandlung auf Mikrocontrollerpegel angeordnet. Es gibt auch eine Version, auf der Anschlüsse für eine Temperaturmessung am Spiegel vorgesehen sind.

#### <span id="page-23-1"></span>4.2.1 Sensordiode mit Transimpedanz-Verstärkerschaltung

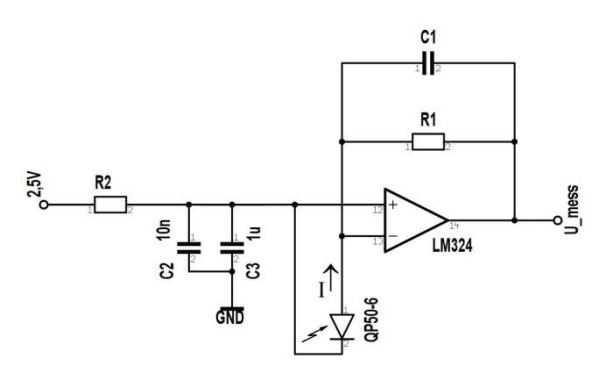

**Bild 19: Transimpedanz Verstärker Schaltung**

<span id="page-23-2"></span>Als Messschaltung wurde die Transimpedanz-Verstärkerschaltung gewählt. Durch die Einfachheit der Schaltung und den dadurch wenigen benötigten Bauelementen kann sie auf einer kleinen Platinenfläche realisiert werden. Bei dieser Schaltung ruft ein auf die Diode auftreffender Laserstrahl einen Strom durch R1 hervor. Die dadurch über dem Widerstand hervorgerufene Spannung erhöht das Potential am invertierenden Eingang des OPV. Da der Operationsverstärker jedoch seinen Ausgang immer so ausregelt, dass die Differenzspannung zwischen seinen Eingängen gleich Null ist, sinkt die Spannung an  $U_{mess}$  ab.

Bei einer Spannung von 0V am nichtinvertierenden Eingang ist:

$$
U_{mess} = -I * R1
$$
  
(14)

Um am Operationsverstärker keine negative Betriebsspannung zu benötigen, wird an der Dioden- Kathode und am nichtinvertierenden Eingang des OPV die 2,5V Referenzspannung angeschlossen. Damit kann die zu messende Ausgangsspannung mit

$$
U_{mess} = 2, 5V - I * R1
$$

$$
(15)
$$

ebenfalls positiv gehalten werden. Es ergibt sich also ein Ausgangsspannungsbereich zwischen Null Volt plus Offset des OPV bei maximalem Strom und 2,5V bei einem Strom von 0A. Die Untergrenze der Spannung wurde durch Messen bei voller Lichtbestrahlung ermittelt und beträgt 0,5 Volt. Da diese Werte den Eingangsspannungspegeln der Analogeingänge am Mikrocontroller entsprechen, können sie direkt angelegt werden. Um den Widerstandswert von R1 zu bestimmen, wird der durch die Quadrantendiode erzeugte Strom bei 2,5mW Lichtleistung und einer Wellenlänge von1050nm ermittelt.

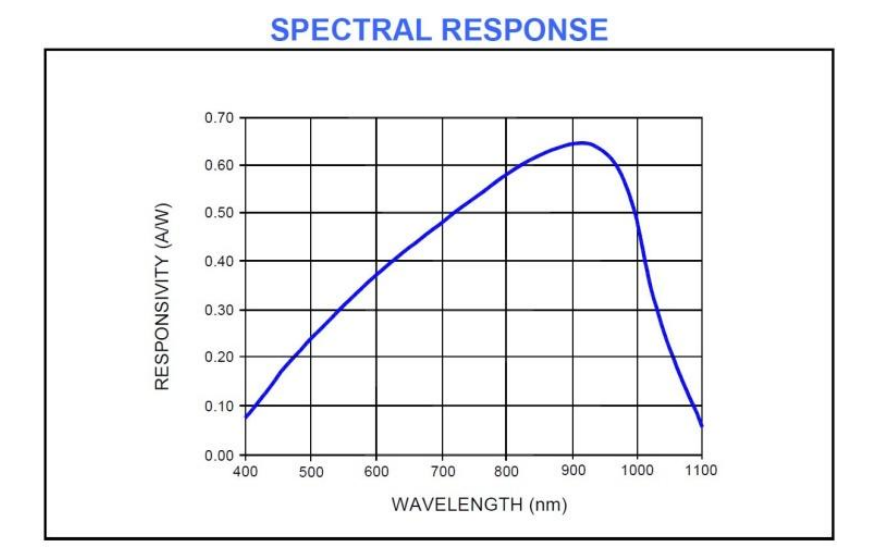

<span id="page-24-0"></span>**Bild 20: Strom in Abhängigkeit zur Wellenlänge an der Quadrantendiode Quelle [20]**

Diese Werte entsprechen in etwa einer CW- Lichtleistung von 2W am Femtosekundenlaser vor dem Umlenkspiegel.

$$
I = \frac{0.2A}{W} * 0.0025W = 500 \mu A
$$
\n
$$
(16)
$$

Die gemessene Ausgangsspannung soll bei dieser Leistung des Lasers in der Mitte der Pegelgrenzen liegen.

$$
Umess = \frac{2,5V - 0,5V}{2} = 1V
$$
\n
$$
(17)
$$
\n
$$
R1 = \frac{2,5V - Umess}{I} = 3k\Omega
$$
\n
$$
(18)
$$

Der Kondensator C1 wurde zur eventuellen Glättung der Ausgangsspannung bei pulsierenden Lasern projektiert. Es hat sich bei Testmessungen aber gezeigt, dass die Quadrantendiode selbst eine ausreichend starke Integrationswirkung erfüllt um auf diesen Kondensator verzichten zu können. Die Kombination aus den Bauelementen R2, C2, C3 soll verhindern, dass die Referenzspannungsquelle mit Stromspitzen bei der Messung von pulsierenden Lasern belastet wird. Der Widerstand R2 ist dabei nur mit wenigen Ohm gewählt (0Ω - 10Ω) um hohe Spannungsfälle zu vermeiden.

<span id="page-25-0"></span>4.2.2 Temperaturmessung am Spiegel

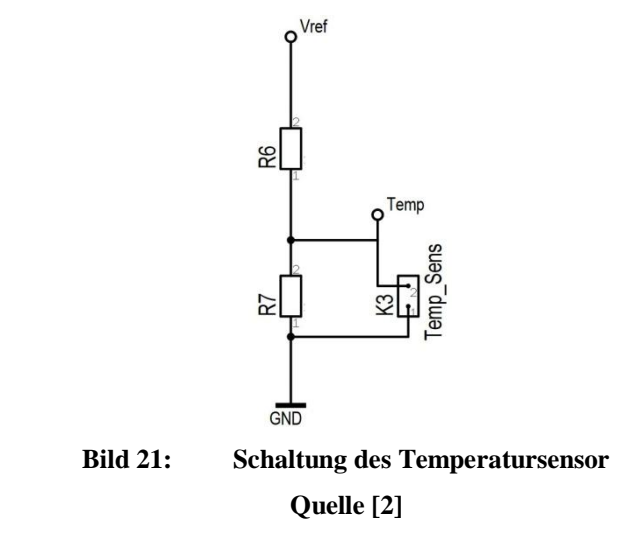

<span id="page-25-1"></span>Zur Spiegeltemperaturmessung muss noch ein NTC-Widerstand als Sensor ausgewählt und an K3 angesteckt werden. Außerdem müssen die Widerstände R6 / R7 dimensioniert und auf die Leiterplatte 2 aufgelötet werden. Die Implementierung im Controller- und PC-Programm ist ebenfalls noch nicht erfolgt.

Alle benötigten Bauelemente, bis auf einige Ausnahmen, wurden von der Firma Farnell (http://de.farnell.com/) bezogen. Bei Produkten gleicher Funktion sind die preisgünstigeren Varianten gewählt worden. Die Schaltpläne und Leiterplattenlayouts wurden mit dem Programm Target3001 erstellt. **Anhang [B]**

#### <span id="page-27-0"></span>**5. Mikrocontrollerprogamm**

Die Hardware zur Erfassung des Strahlengangs ist nun fertiggestellt und es kann der Mikrocontroller programmiert werden. Mit ihm sollen die aktuellen Positionen des Laserstrahls an den Sensoren ausgewertet werden. Bei zu großer Abweichung von der idealen Lage soll ein Sicherheitskreis ausgelöst werden, welcher den Laser abschaltet. Das Programm wurde in der Programmiersprache C geschrieben. Zugriffe auf die Controller Hardware sind durch die eingebundene "io.h" Headerdatei komplett definiert.

#### <span id="page-27-1"></span>5.1 Programmaufbau

Als erstes werden alle benötigten Headerdateien mit einem #include Befehl eingebunden, daran schließen sich #define Befehle, um Symbole und Konstanten zu deklarieren, an. Danach folgen Variablendeklarationen für alle Globalen Variablen. Als nächstes werden die eigenen Funktionen deklariert, und darauffolgend die Funktionen zur Hardwareinitialisierung. Die Funktionskörper sind in der gleichen Reihenfolge nach der "main()" Funktion angeordnet. Zum Schluss kommen noch die verwendeten Interrupt Service Routinen (ISR).

#### <span id="page-27-2"></span>5.2 Controllerinterne Peripherie

Die für den Betrieb benötigte interne Peripherie wird mit den folgenden Funktionen initialisiert und damit zur Verwendung bereitgestellt. Nichtbenötigte Hardware bleibt ausgeschaltet, um die Stromaufnahme des Mikroprozessors nicht unnötig in die Höhe zu treiben.

```
void Timer C0 init (void); //initialisiert Timer C0
void Timer C1 init (void); //initialisiert Timer C1
void USART D1 init (void); //initialisiert USART D1
void FRQ_32_MHz_init (void); //initialisiert CPU Takt
void ADC init (void); //initialisiert ADC
```
Mit dem Timer C0 (8bit) wird ein 1µs Takt vorgegeben, welcher den Grundtakt für verwendete Software- Timer darstellt. Das inkrementieren der Software-Timer erfolgt in der Interrupt Service Routine (ISR) von C0.

Timer\_C1 (16bit) wird zur Messung von Programmlaufzeiten verwendet.

Beispielablauf:

- 1) Timerwert Null setzten
- 2) Timer starten
- 3) Zu erfassenden Programmteil ausführen
- 4) Timer stoppen
- 5) Timerwert auslesen

Damit kann bei einem Timertakt von CPU-Takt / 64 eine Programmlaufzeit von maximal

$$
\left(2^{16} * \frac{64}{32MHz}\right) = 131ms
$$
  
(19)

mit einer Genauigkeit von ±1µs gemessen werden.

Über die USART findet eine Buskommunikation mit am Bus befindlichen Mastern statt. Sie wurde auf eine feste Baudrate von 256000Bd / 8N1 initialisiert.

Die Funktion FRQ 32 MHz init() erhöht die Taktrate des Prozessors, welche nach Anlegen der Betriebsspannung bis zum Funktionsaufruf standardgemäß 2MHz beträgt, auf 32MHz. **Quelle [19]**

Der Analog-Digital-Converter (ADC) ist auf 12bit Auflösung und der maximalen Arbeitsfrequenz von  $f_{ADC} = \frac{C}{A}$  $\frac{10 \text{ Takt}}{16}$  = 2MHz initialisiert wo er 2MSPS verarbeiten kann. Er wird im vorzeichenlosen "Single-ended" Modus in Bezug zur Masse betrieben, damit gilt im idealen Fall 0V=0x000 und 2,5V=0xFFF. Da der reale ADC allerdings keiner linearen Kennlinie folgt und meist auch einen Offset-Fehler aufweist, wird werkseitig ein Wert zum Kalibrieren des ADC bereitgestellt, um die reale Kennlinie zu linearisieren. Dieser Wert muss noch per Software in das dafür vorgesehene Register Namens "Calibration Value" geladen werden. Dies wird durch eine auf der Homepage von Atmel herunterladbaren Headerdatei und der darin befindlichen Funktion

DC\_CalibrationValues\_Load(&ADCA) **Quelle [22]**

erledigt. Mit dem ADC können über 4 Kanäle vier Analogeingänge quasi zeitgleich (jeweils verschoben um einen ADC-Takt) gewandelt werden.

#### <span id="page-29-0"></span>5.3 Programm zur Überwachung des Lasers

Programmablauf:

- 1. ADC-Kanäle auf Sensor 1 stellen
- 2. ADC starten
- 3. Vorher gemessene Werte von Sensor 2 auswerten
- 4. ADC-Kanäle auf Sensor 2 stellen
- 5. ADC starten
- 6. Vorher gemessene Werte von Sensor 1 auswerten
- 7. eventuell Antwort auf eingegangene Kommunikation geben
- 8. zu 1.

Die gemessenen Werte des jeweiligen Sensors werden durch die ISR des letzten ADC-Kanals auf die dafür vorgesehenen Stellen im ADC\_out[][] Array geschrieben.

Die Kommunikation läuft asynchron ab. Eine eingegangene Nachricht wird in einer ISR der USART empfangen und ausgewertet. Die Antwort wird am Ende der "main()" Funktion gesendet. Dadurch sind die Antwortdaten aktuell.

#### <span id="page-29-1"></span>5.4 Auswertung der gemessenen Werte

Wenn ein Strahl auf die Sensorfläche trifft, ruft dieser einen Stromfluss in Abhängigkeit seiner Leistung und der bestrahlten Fläche hervor. Um die Lage des Leuchtpunktes in Bezug auf die Mitte des Sensors zu bestimmen, wird die Summe der beiden Quadranten, welche einen Beitrag in positive Richtung leisten durch die Summe aller Quadranten dividiert. Dies erfolgt für beide Richtungen, x und y.

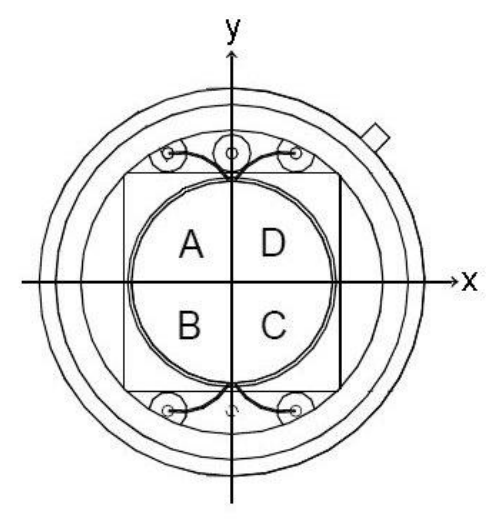

<span id="page-29-2"></span>**Bild 22: Koordinatensystem auf Quadrantendiode Quelle [20]**

$$
x = \frac{(C+D)}{(A+B+C+D)}
$$
  
(20)  $y = \frac{(A+D)}{(A+B+C+D)}$   
(21)

Damit erhält man nun Werte von x und y im Bereich von 0% bis 100% in Abhängigkeit der bestrahlten Fläche in x und y Richtung zur gesamten bestrahlten Fläche. Da diese Werte zur weiteren Berechnung ungünstig sind, wird der Wertebereich zu ±(50% bis 100%) verschoben. Diese Angaben bezeichnen nun den Anteil der Laserpunktfläche auf der jeweiligen Seite der Achse, wobei ±50% die Mittellage und ±100% die maximale Verschiebung in die jeweilige Richtung beschreibt.

Durch das Mikrocontrollerprogramm wir nun geprüft, ob die gemessenen Werte im Bereich von ±50% und einer vorher definierten Abschaltgrenze (50% < Grenze > 100%) liegen. Ist das der Fall bleibt der Laser an. Diese Überprüfung wird nur für die Werte des zweiten Sensors durchgeführt, da dieser keinen Versatz durch den Strahlteiler hat. (**Bild [6])** Die Werte von Sensor 1 werden ausschließlich zur Berechnung des Einfallswinkels und Parallelversatzes des zu messenden Strahls im PC-Programm benötigt.

#### <span id="page-31-0"></span>**6. RS485 Bus**

Der Bus dient zur Kommunikation mit einer Messeinrichtung. Er kann beim Programmentwurf des Controllerprogramms als hilfreiches Mittel zum debuggen genutzt werden. Über ihn werden auch Einstellungen und Befehle an eine Messeinrichtung gesendet. Von einer Messeinrichtung können über ihn Messund Status- Werte abgefragt werden. Es wurde der RS485 Standard aufgrund der Übertragungssicherheit und geringen Störanfälligkeit durch die differentiellen Pegel gewählt. Auch ein Grund für die Wahl von RS485 ist der einfache Anschluss am Mikrocontroller über den Bustreiber IC und dem einfachen Anstecken an einen PC über vorhandene RS485 zu USB oder RS232 Konverter. Der Bus nutzt das zweite Adernpaar des Twisted-Pair-Netzwerkkabels.

<span id="page-31-1"></span>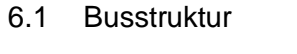

<span id="page-31-2"></span>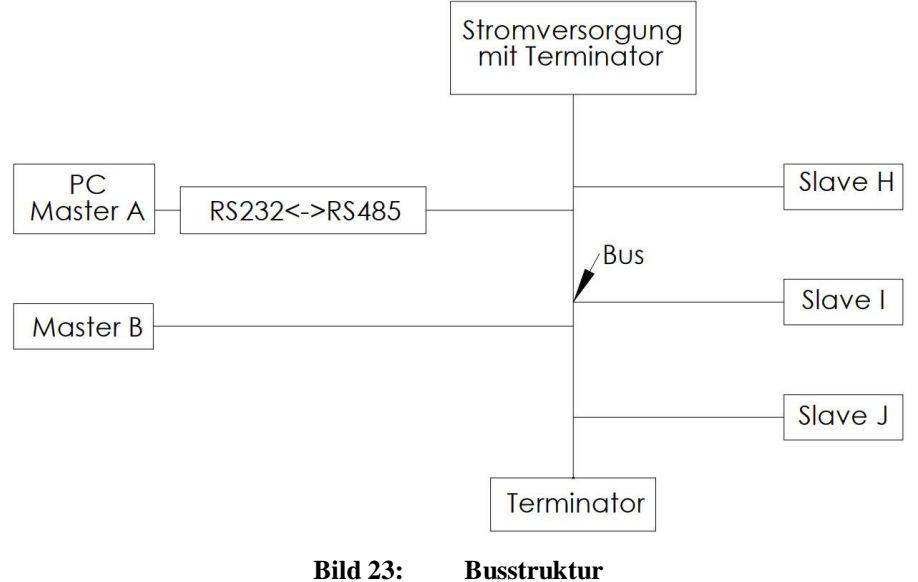

#### <span id="page-32-0"></span>6.2 Protokoll

Für den RS485 Bus ist ein Protokoll erstellt worden. Ziel des Protokolls ist es mit wenig Aufwand einen Multimasterfähigen Bus betreiben zu können.

Da auch Mikrocontroller als Master arbeiten sollen ist das Protokollmanagement gering zu halten.

Im Mikrocontroller- und PC- Programm ist das Protokoll in den Funktionen Senden(), Lesen(), und ISR(USARTD1 RXC vect) implementiert.

#### <span id="page-32-1"></span>6.2.1 Datagramm

Es wird ein 11 Byte langes Datagramm definiert weil damit genau ein Sensormesswert mit allen 4 Quadranten übermittelt werden kann.

Die Länge des Datagramms ist fest. Nicht benötigte Datenbytes können mit beliebigen Werten belegt werden. Es muss innerhalb von 250ms ab Empfang der Adresse übertragen sein. Geschieht dies nicht, ist es ungültig.

Elemente des Datagramms:

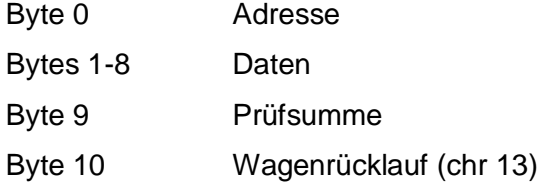

Um die Teilnehmer am Bus klar zu identifizieren, wurden Adressbereiche eingeführt.

<span id="page-32-2"></span>6.2.2 Adressen

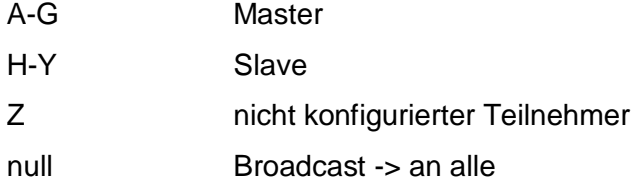

Prinzipiell können alle 8bit Werte als Adresse verwendet werden. Diese sind hier allerdings nicht definiert und können vom Master nicht angesprochen werden. Die Adresse chr(255) ist in jedem Fall verboten. Sie wird zur Kommunikationssteuerung im Mikrocontroller verwendet.

Um das Protokoll einfach zu halten, werden alle Adressen vom Anwender vergeben und sind somit statisch. Dadurch sind auch die Teilnehmer in der Anlage durch ihre Adresse klar lokalisierbar. Die Multimasterfähigkeit ermöglicht den Einsatz mehrerer Steuerrechner an einer Anlage, welche auch mit anderen Teilnehmern über den Bus kommunizieren können.

#### <span id="page-33-0"></span>6.2.3 Daten

Daten können alle Werte von 0 bis 255 (dezimal) sein. Die Interpretation der Daten wird durch die Kommunikationspartner festgelegt.

#### <span id="page-33-1"></span>6.2.4 Prüfsumme

Um eine sichere Übertragung zu gewährleisten, wurde eine 8bit Prüfsumme definiert. Sie wird durch addieren aller Datenbytes ohne Auswertung eines Überlaufes berechnet. Diese Variante einer Prüfsumme ist mit jedem 8bit-Mikrocontroller sehr einfach und Rechenzeitschonend zu bilden. Nach dem Empfang eines Datagramms prüft der Empfänger diesen Wert durch erneutes addieren der Datenbytes. Sind die Werte verschieden, ist das Datagramm ungültig.

#### <span id="page-33-2"></span>6.2.5 grundlegende Festlegungen

Bis auf Broadcastnachrichten wird auf jede erfolgreich empfangene Nachricht eine Antwort gesendet.

War eine Nachrichtenübertragung aus irgendeinem Grund nicht erfolgreich oder ist das Datagramm ungültig, dann wird nichts zurückgesendet. Dieses Verhalten kann durch einen Empfangstimeout des Masters detektiert werden.

Inaktive Master verhalten sich wie Slaves. Das bedeutet, es können mehrere Master am Bus angeschlossen sein. Es ist aber immer nur einer aktiv. Mindestens einmal pro Sekunde wird versucht, den Master zu wechseln (siehe 6.2.8). Ist für mehr als 2 Sekunden keine Kommunikation auf dem Bus, übernimmt der nächste Master. Bei Bus-Start beginnt immer der Master mit Adresse A. Wenn dieser nicht vorhanden ist, übernimmt nach 2 Sekunden Master B, nach 4 Sekunden Master C usw. Damit ist das Anlaufen einer Kommunikation gewährleistet.

#### <span id="page-34-0"></span>6.2.6 Masterklassen

Es gibt 2 Klassen von Mastern. Master Klasse 1: -ist PC mit Benutzeroberfläche -kann alles

Master Klasse 2: -kann Mikrocontroller oder PC sein -hat niemals die Adresse A kann alles außer: -periodisches Prüfen auf neue Master am Bus -Adressvergabe

<span id="page-34-1"></span>6.2.7 Adressvergabe

Adressen können nur über Klasse 1 Master durchgeführt werden.

Der Start wird durch den Benutzer veranlasst.

Der Algorithmus zur Adressänderung wird im PC-Programm über die Funktion slave adresse andern() durchgeführt.

#### Master sendet

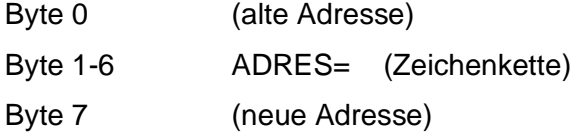

Die Antwort des Teilnehmers mit der alten Adresse lautet bei erfolgreicher Übernahme der Neuen in den EEPROM Speicherbereich:

Byte 0 (neue Adresse)

Byte 1-2 ok (Zeichenkette)

#### <span id="page-34-2"></span>6.2.8 Masterwechsel

Master führen eine Liste über am Bus befindliche Master, die nach Busstart komplett gefüllt ist. Darin sind alle Master in geordneter Reihenfolge enthalten und nicht vorhandene werden mit 255(dez) angegeben. Will der nächste Master nach einer Masterübergabeanfrage nicht übernehmen oder ist nicht vorhanden,

so wird der Übernächste gefragt usw. Nicht vorhandene Master werden aus der Liste gelöscht, wobei die Adresse A nie gelöscht wird. Damit wird erreicht, dass der Benutzer immer über diese Adresse Zugriff auf den Bus bekommt. Wenn keiner übernimmt, bleibt der Aktuelle für die nächste Sekunde Master. Der Algorithmus wird im PC-Programm durch die Funktion Masterwechsel() durchgeführt.

Master 1 sendet eine Anfrage mit Masterliste.

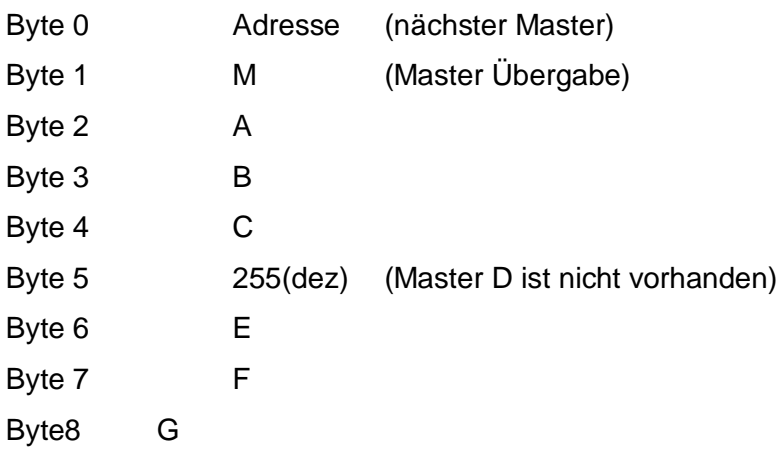

Byte 2-8 ist die Masterliste, wenn Adressen nicht vorhanden sind wird 255(dez) eingetragen.

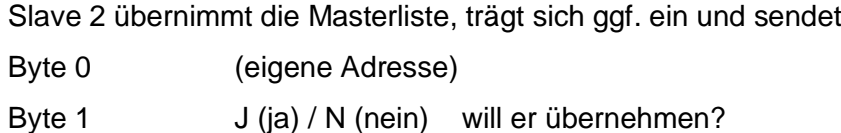

wenn Slave 2 mit J Geantwortet hat wird Master 1 zu Slave 1 und sendet Byte 0 (eigene Adresse) Byte 1 o Byte 2 k

Slave 2 ist nun Master 2, Master 1 ist nun Slave Wenn Slave 2 mit N Geantwortet hat, versucht Master 1 zu den in der Masterliste am nächsten stehenden abzugeben.

#### <span id="page-36-0"></span>**7. PC Programm**

Für den PC wurde ein Programm mit Benutzeroberfläche zur Konfiguration und Anzeige der Positionen mit Visual Basic geschrieben. Es ermöglicht eine visuelle Darstellung der aktuellen Lage des Laserstrahls und bietet Funktionen zur Steuerung der Messeinrichtung an.

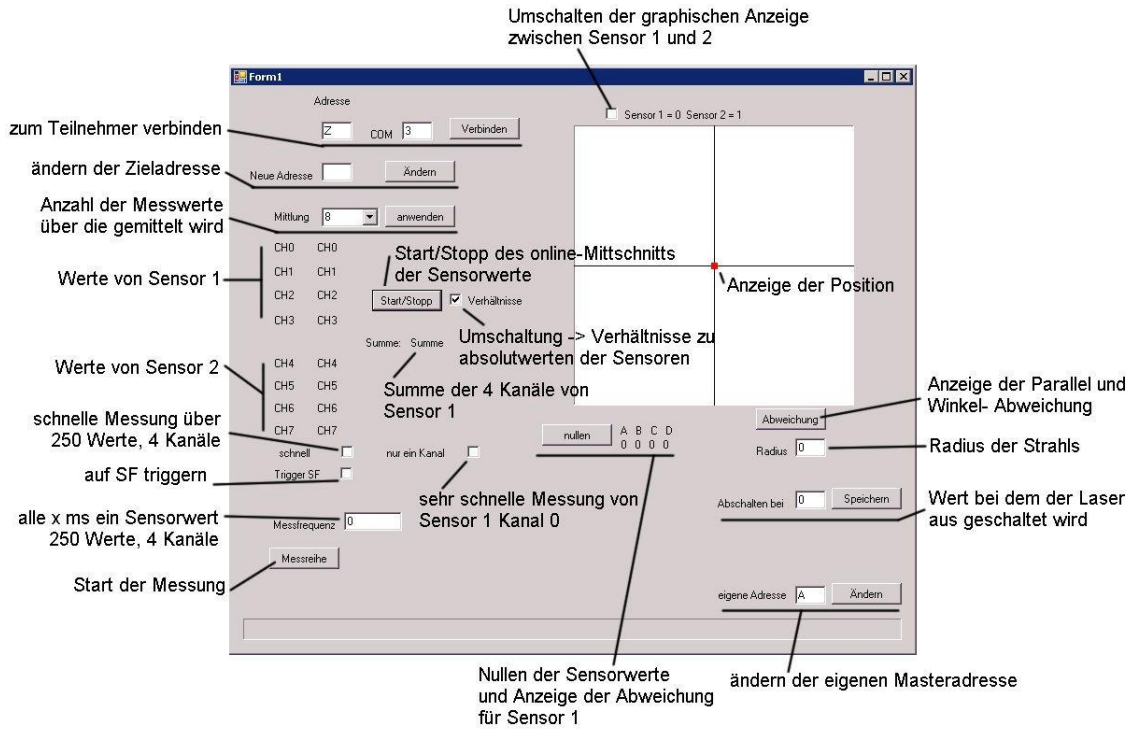

**Bild 24: grafische PC-Programmoberfläche**

<span id="page-36-1"></span>Um sich zu einem Teilnehmer am Bus zu verbinden, muss die Teilnehmeradresse und das COM Port des PC angegeben werden. Mit einem Klick auf "Verbinden" wird die Kommunikation gestartet.

Die im Feld "Neue Adresse" angegebene Adresse wird durch einen Klick auf Ändern zum verbundenen Teilnehmer gesendet und bei erfolgreicher Übernahme bestätigt.

Über das Auswahlfeld "Mittelung" wird festgelegt wie viele Messwerte der Mikrocontroller für einen gültigen Mittelwert verwendet.

Darunter werden die aktuellen Sensorwerte des Onlinemittschnitts angezeigt, welcher durch den Knopf "Start/Stopp" an- und ab- geschaltet werden kann. Wenn das Kontrollkästchen "Verhältnisse" aktiv ist, werden die prozentualen Werte der Flächenbestrahlung ausgegeben. In beiden Fällen zeigt der Punkt im Koordinatenkreuz den aktuellen Mittelpunkt des Lasers auf dem gewählten Sensor an.

Mit dem Knopf "Messreihe" wird im Controller eine Messung gestartet welche ein eindimensionales Array mit 1000 Messwerten füllt, 250 für jeden Kanal und zum Rechner übertragen. Dieser speichert die Werte in eine Textdatei auf C:\test.txt ab. Der letzte Eintrag in der Datei ist die Messzeit in Millisekunden für einen Sensorwert. Diese Datei kann mit Microsoft Excel geladen werden um damit ein Diagramm zu erzeugen. In diesem Diagramm ist dann der Ausschlag der einzelnen Kanäle zu sehen. Diese Messfunktion unterbricht eine aktive Überwachung und die Abschaltung bei falscher Lage des Laserstrahles. Über die drei Checkboxen "schnell", "Trigger SF", "nur ein Kanal" kann festgelegt werden wie gemessen und mit welchen Werten das Array gefüllt wird.

Hacken bei:

keiner:

Alle 4 Kanäle werden im Abstand von in "Messfrequenz" angegebenen Millisekunden gemessen. (maximal 255ms)

"schnell":

Alle 4 Kanäle werden schnellstmöglich gemessen.

(53µs pro Messwert bei 16 Werten zur Mittlung)

"nur ein Kanal":

Nur ein Kanal wird schnellstmöglich gemessen.

(6,7µs pro Messwert bei 16 Werten zur Mittlung) "Trigger SF":

> Triggert auf eine steigende Flanke beim Einschalten des zu messenden Lasers in jeder der 3 Messmethoden. Damit kann eine Sprungantwort des Messsystems ermittelt werden. **Anhang [C]**

Mit dem Knopf "Nullen" wird der Offset von jedem Kanal zur Summe aller Kanäle Vorzeichengerecht ermittelt und im RAM abgespeichert. Diese werden bei den folgenden Messungen mit den gemessenen Werten addiert. Wenn der Laser aus ist, werden die Offsetwerte durch einen Druck auf "Nullen" wieder gelöscht.

Im Eingabefeld "Abschalten bei" wird die Abschaltgrenze der Strahlengangabweichung angegeben. Wird diese Grenze in x oder y Richtung überschritten, wird der Laser abgeschaltet. Voraussetzung dafür ist, dass "Verhältnisse" aktiviert ist. Bei einem Druck auf den Knopf "Speichern" wird der eingegebene Wert in den Controller übertragen und der Abschaltkreis geschlossen, falls er offen war.

36

#### <span id="page-38-0"></span>**8. Zusammenfassung und Ausblick**

Mit dem aktuellen Stand der Hard- und Software kann ein Laser mit einem Durchmesser von mindestens 3mm bis maximal 7mm gemessen und ausgewertet werden. Um Laser mit größeren Durchmessern erfassen zu können, muss noch ein Teleskop entworfen und zwischen Adapterplatte und Filter angebracht werden um einen Verkleinerungsfaktor zu erzielen. Da dies noch nicht geschehen ist, wurden an der 3kW Laseranlage noch keine Messungen durchgeführt. Es ist ebenfalls schon möglich, aus den 2 Sensorwerten den Parallel- und Winkelversatz des zu messenden Strahls in eine Anzeige durch das PC-Programm zu bringen. Ob diese angezeigten Werte der Realität entsprechen, muss allerdings noch durch Probemessungen überprüft werden. Das Erfassen der Lichtleistung des Lasers ist prinzipiell durch die Summe der 4 Quadrantenwerte, welche im Mikrocontroller sowie im PC-Programm bereits vorhanden sind, möglich. Es wurde aber vorerst Priorität auf die Ermittlung der Lage gelegt und dadurch die Berechnung der Leistung noch nicht im Programm implementiert. Ein Abschaltvorgang aufgrund einer falschen Strahllage auf einem Sensor wurde noch nicht getestet, sollte aber mit dem aktuellen Stand des Mikrocontroller- Programms funktionieren. Die Multimasterfähigkeit des Bussystems wurde noch nicht getestet. Das betreiben von einem Master und 2 Slaves hat in Tests funktioniert.

Für die Zukunft ist die Applikation der Messeinrichtung als Messglied zur Lageregelung eines Laserstrahles über aktiv verstellbare Spiegel vorstellbar. Vielleicht lässt sich der Regelalgorithmus sogar vom verwendeten Mikrocontroller realisieren, da die Regelabweichung bereits erfasst ist. Dazu müsste allerdings die Hardware um einige Ausgänge erweitert werden.

## <span id="page-39-0"></span>**Anhang A**

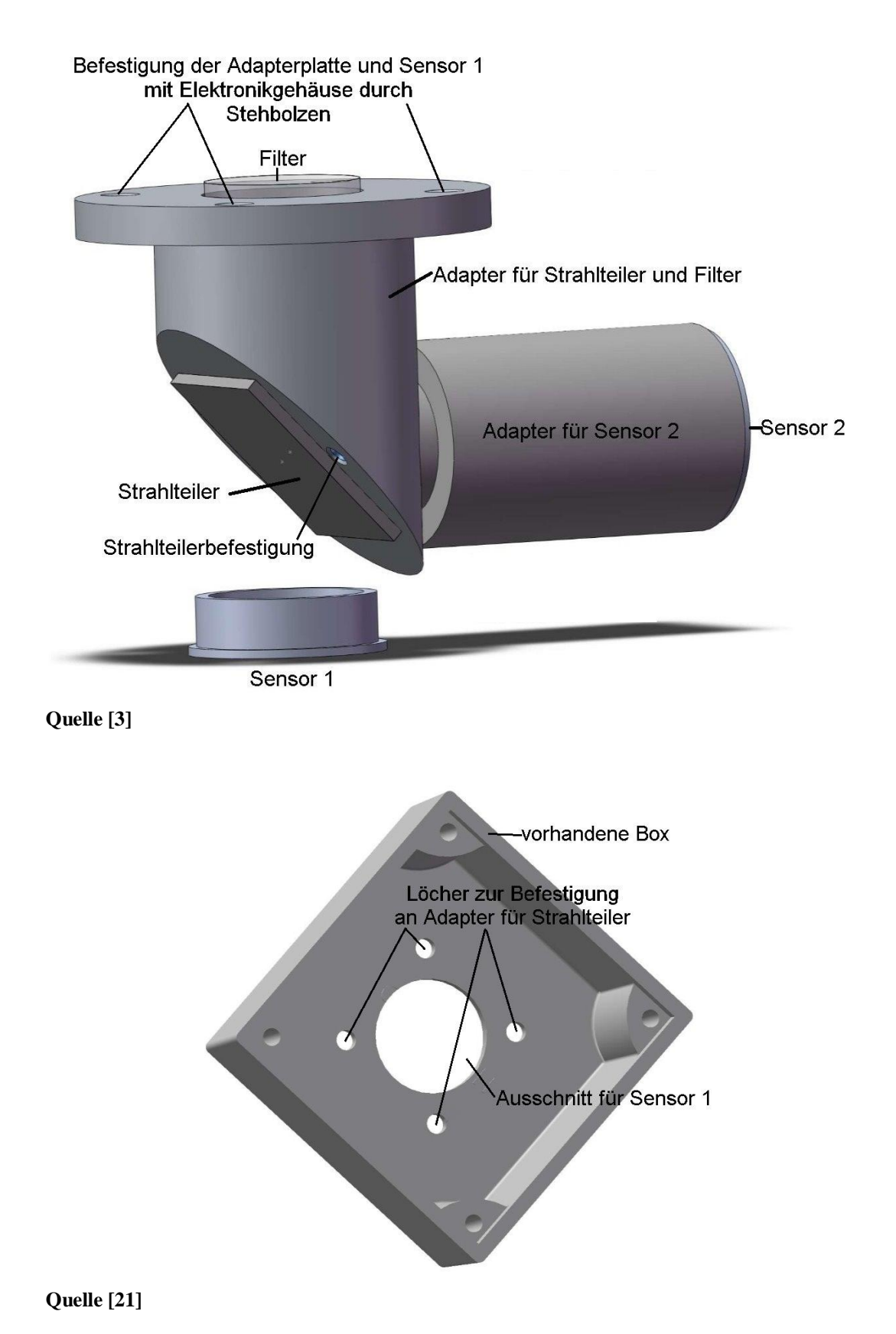

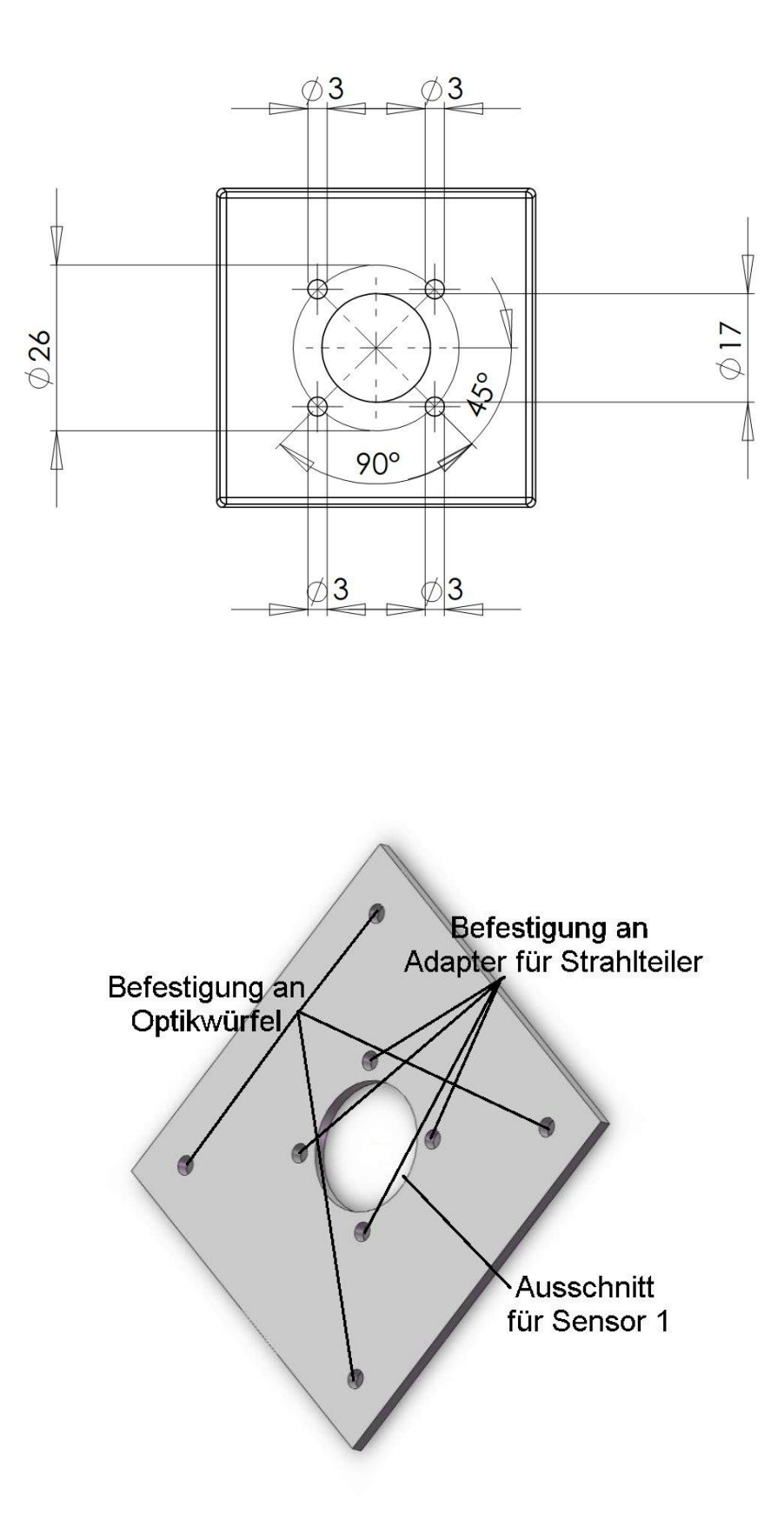

<span id="page-41-0"></span>**Anhang B**

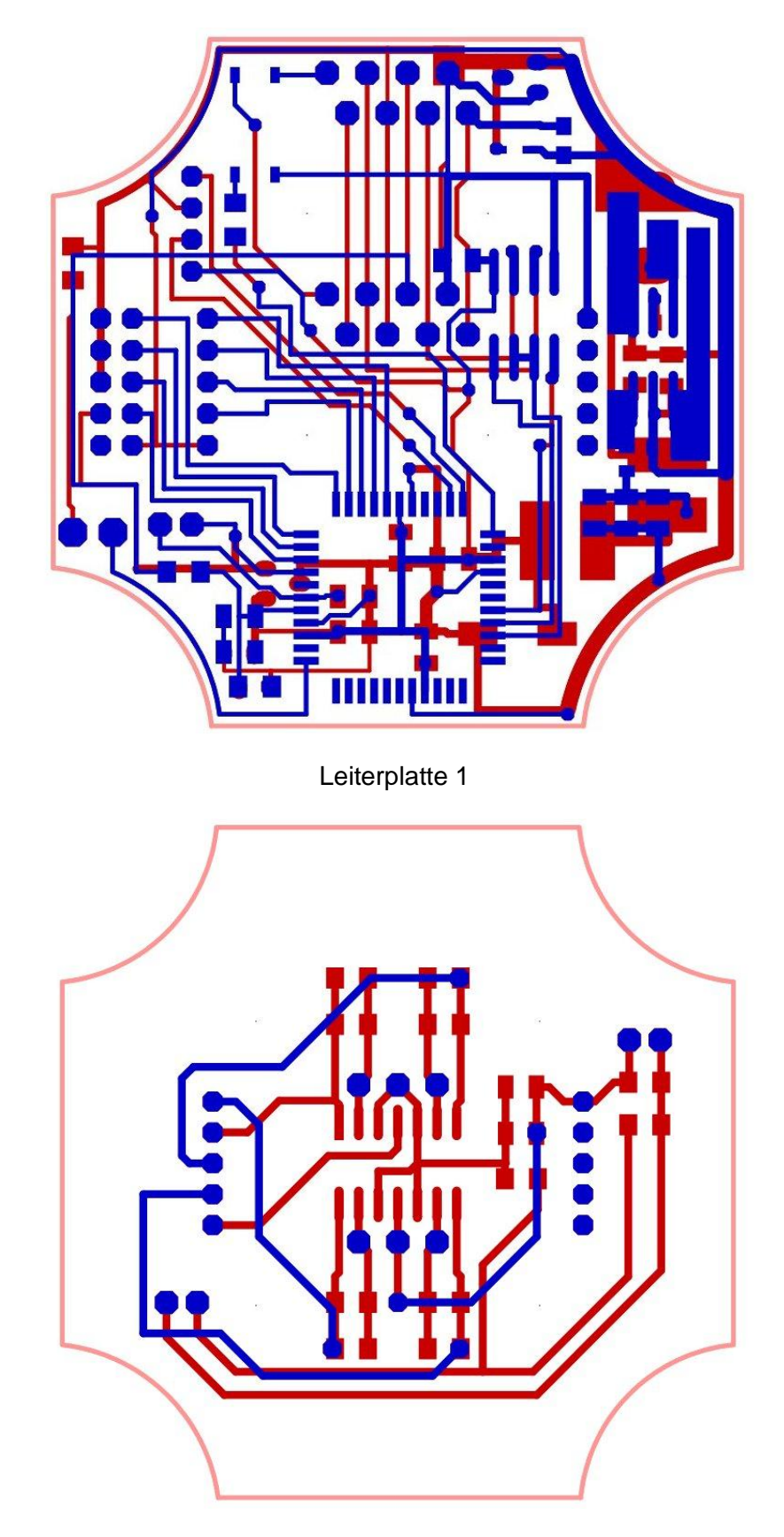

Leiterplatte 2 für Sensor 1 mit Spiegeltemperaturmessung

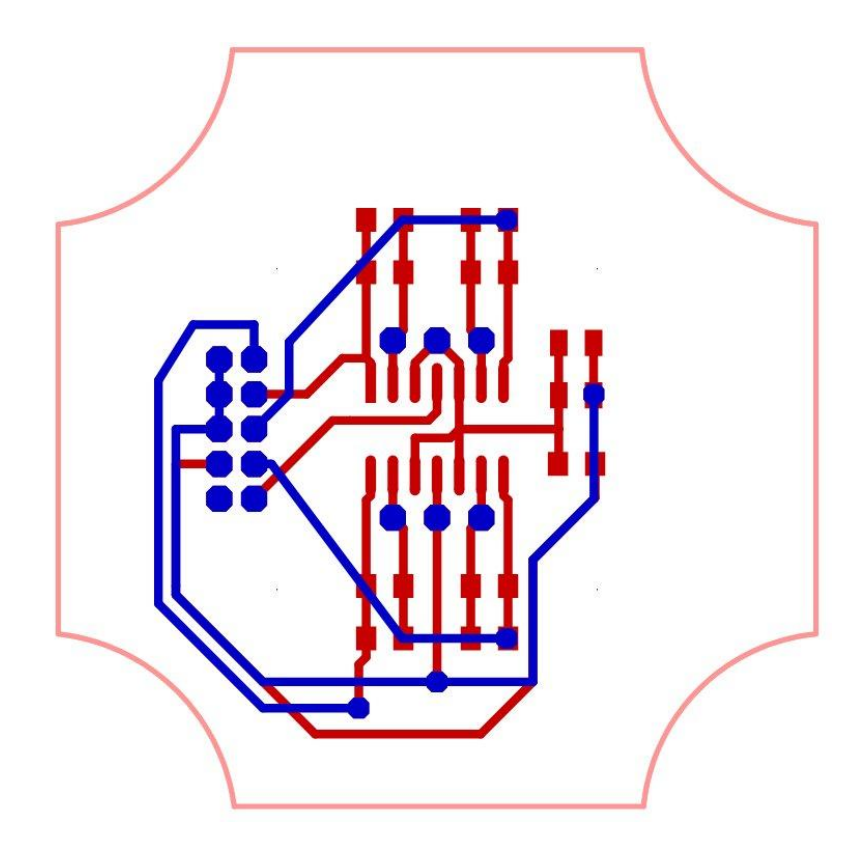

Leiterplatte 2.1 für Sensor 2

## <span id="page-42-0"></span>**Anhang C**

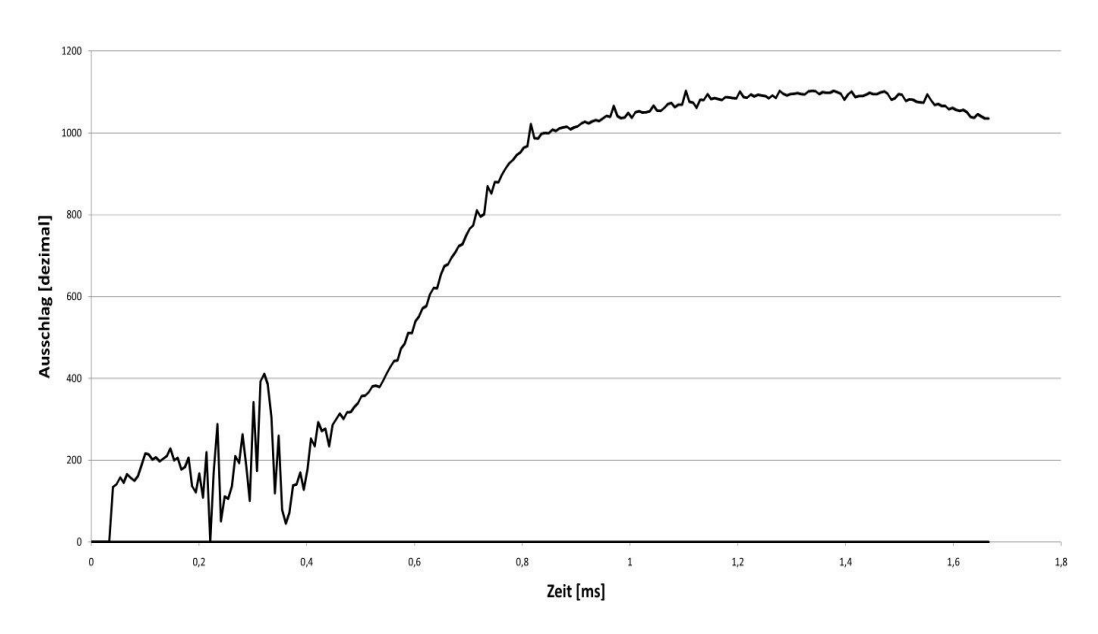

Sprungantwort eines grünen Lasers im Messmodus, 1 Kanal, schnell, ohne Umlenkspiegel.

### <span id="page-43-0"></span>**Literatur- und Quellenverzeichnis**

- 1) Dipl.-Ing.(FH) Sascha Klötzer , Gespräch am 04.11.2009, grundlegende Herangehensweise
- 2) Dipl.-Ing.(FH) Sascha Klötzer , Gespräch am 24.02.2010, Temperaturmessung
- 3) Dipl.-Ing.(FH) Sascha Klötzer , Konstruktionszeichnung, 10.11.2009
- 4) Atmel, ATxmega16A4/32A4/64A4/128A4 Preliminary (107 pages, revision N, updated 2/10) <http://www.atmel.com/dyn/resources/prod\_documents/doc8069.pdf>, Verfügbar am 30.05.2010
- 5) Atmel, AVR XMEGA A Manual Preliminary (445 pages, revision H, updated 12/09) <http://www.atmel.com/dyn/resources/prod\_documents/doc8077.pdf>, Verfügbar am 30.05.2010
- 6) 1. Schlienz, Ulrich. Schaltnetzteile und ihre Peripherie. s.l. : Vieweg+Teubner Verlag, April 2009. 3834806137.
- 7) Würth Elektronik, <http://katalog.weonline.de/kataloge/eisos/index.php?language=xx&key=Inductors%2FFilter and RF\_Inductors%2FKatalog%2FWE-LQ\_1>, Verfügbar am 30.05.2010
- 8) National Semiconductor, LM124/LM224/LM324/LM2902 Low Power Quad Operational Amplifiers
	- < http://www.national.com/ds/LM/LM124.pdf >, Verfügbar am 30.05.2010
- 9) Avago Technologies, Data Sheet ASSR-1218, ASSR-1219, ASSR-1228, Form A, Solid State Relay (Photo MOSFET) (60V/0.2A/10Ω) < http://www.avagotech.com/docs/AV02-0173EN >, Verfügbar am 30.05.2010
- 10) Vishay, BAT54WSPbF, Vishay High Power Products <http://www.vishay.com/docs/94275/bat54wsp.pdf>, Verfügbar am 30.05.2010
- 11) Fairchild Semiconductor, KA34063A, SMPS Controller < http://www.fairchildsemi.com/ds/KA%2FKA34063.pdf >, Verfügbar am 30.05.2010
- 12) ST Microelectronics, MC34063AB MC34063ACMC34063EB MC34063EC, DC/DC converter control circuits < http://www.st.com/stonline/products/literature/ds/5257/mc34063ab.pdf >, Verfügbar am 30.05.2010
- 13) Analog Devices, Inc., ±15 kV ESD-Protected, 3.3 V,12 Mbps,EIA RS-485/RS-422 Transceiver, ADM3485E <http://www.analog.com/UploadedFiles/Data\_Sheets/ADM3485E.pdf>, Verfügbar am 30.05.2010
- 14) Vishay, BAS70-00-V to BAS70-06-V, Rev. 1.7, 27-Sep-06, <http://www.vishay.com/docs/85702/bas7000v.pdf >, Verfügbar am 30.05.2010
- 15) Farnell Deutschland | Multicomp, Fast Acting Fuse, SMD Thin Film <http://www.farnell.com/datasheets/293293.pdf>, Verfügbar am 30.05.2010

16) ASSMANN, Modular Einbaubuchsen,

< http://www.assmann-wsw.com/produkte/connectors/modular/detail/955/ >, Verfügbar am 30.05.2010

- 17) <http://www.ilp.physik.uni-essen.de/wucher/glpIIIoptikskript.pdf>, Verfügbar am 30.05.2010
- 18) Uncleyogy,<http://www.vbarchiv.net/forum/read.php?id=22&t=67330&i=6 7330&v=f>, Verfügbar am 30.05.2010
- 19) Simon K., <http://www.mikrocontroller.net/topic/134227#new>, Verfügbar am 30.05.2010
- 20) Pacific Silicon Sensor, < http://www.pacificsensor.com/pdf\_quadrant/QP50-6-TO8.pdf, Verfügbar am 30.05.2010
- 21) Hammond Manufacturing,http://www.hammondmfg.com/zip/70007.zip, Verfügbar am 30.05.2010
- 22) Atmel, AVR1300: Using the XMEGA ADC, <http://www.atmel.com/dyn/resources/prod\_documents/AVR1300.zip>, Verfügbar am 30.05.2010

# <span id="page-45-0"></span>**Erklärung**

Ich erkläre, dass ich die vorliegende Arbeit selbständig und nur unter Verwendung der angegebenen Literatur und Hilfsmittel angefertigt habe.

Ort, Datum Unterschrift